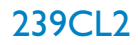

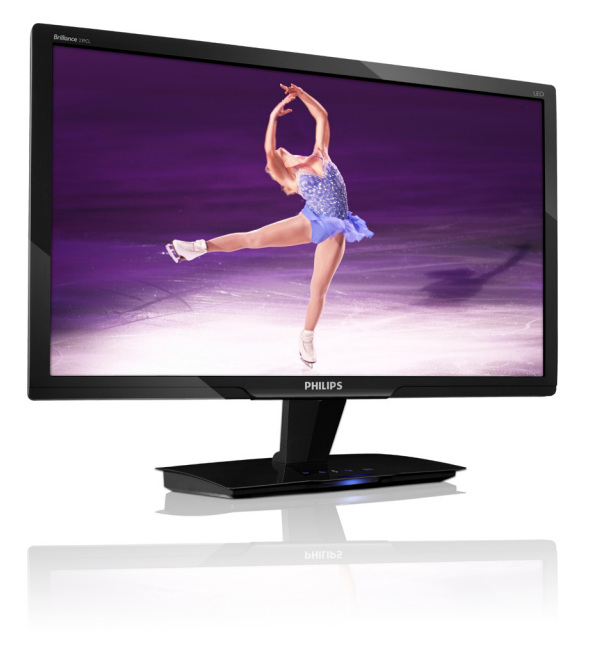

# www.philips.com/welcome

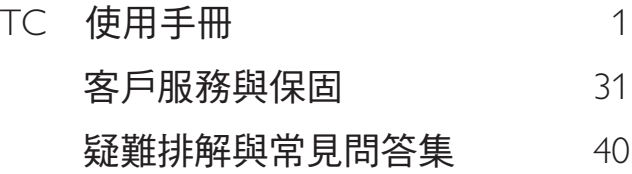

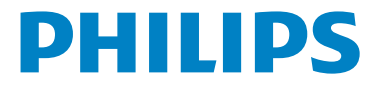

# 目錄

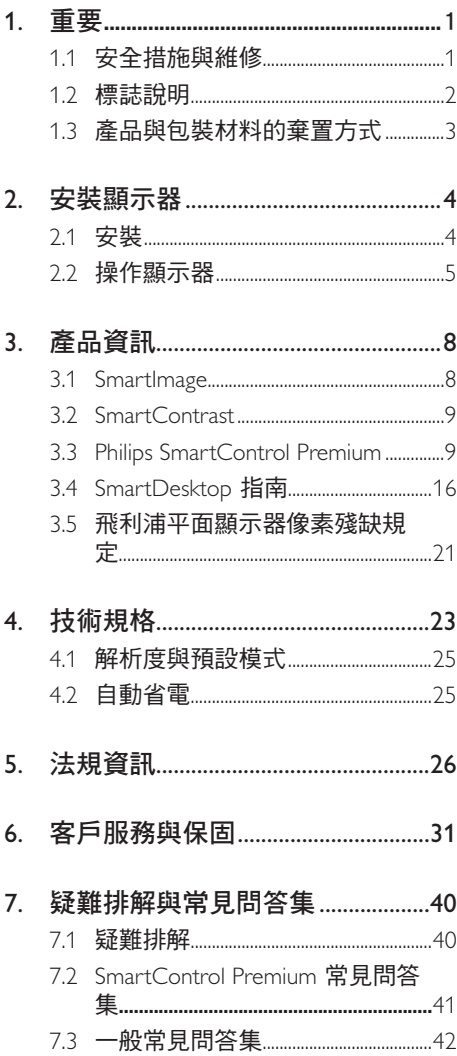

# 重要

本電子使用指南旨在為使用 Philips 顯示器 的使用者提供說明。請在使用顯示器之前, 詳細閱讀本使用手冊。本手冊內容包括操 作顯示器的重要資訊及注意事項。

Philips 所提供的保固必須是產品依正常操作 程序使用下所造成的損壞,而且必須出示 具有購買日期、經銷商名稱、型號與產品 名稱的原始訂單或現金交易收據。

1.1 安全措施與維修

#### 警告

若進行本文件未說明之控制、調整或操作 程序,則可能導致中風、觸電和/或機械 危害。

連接和使用電腦顯示器時,請閱讀並遵循 以下說明。

#### 操作

- 有觸電或火災的危險!
- 請避免顯示器遭受直接的日照,並遠離 爐具或其他任何的熱源。
- 請移開任何可能落入通風口內或使顯示 器無法正常散熱的物體。
- 請勿遮蓋機殼上的通風口。
- 決定顯示器的放置位置時,請確定電源 插頭可輕易插入電源插座。
- 如果您以拔除電源纜線或DC電源線的 方式關閉顯示器電源,再次接上電源纜 線或DC電源線前,至少需要等6秒鐘, 才可正常操作。
- 請務必使用Philips所提供的合格電源 線。如果電源線遺失,請與您當地的服 務中心聯絡。(請洽「客戶資訊服務 中心」)
- 操作時,請勿讓顯示器受到強烈震動或 劇烈撞擊。
- 在操作或運送過程中,請勿敲擊顯示器 或使顯示器摔落地面。

維護

- 為了保護顯示器避免損壞,請勿對顯示 器面板施力過大。移動顯示器時,請握 住外框將顯示器抬起;請勿將手或手指 放在面板上抬起顯示器。
- 如果您將長時間不使用顯示器,請拔除 顯示器插頭。
- 如果您需要使用稍微沾濕的抹布清潔顯 示器,請拔下顯示器插頭。關閉電源 時,您可使用乾布擦拭。但請勿使用如 酒精或腐蝕性的液體等有機溶劑,清潔 您的顯示器。
- 為了避免遭受撞擊或永久損壞本機的危 險,請勿使顯示器暴露於灰塵、雨、水 或潮濕的環境中。
- 如果不小心沾濕顯示器,請盡快用乾布 擦乾。
- 如果有異物或水分淮入顯示器內,請立 即關閉電源,並拔下電源插頭。然後, 請去除異物或水分,並將顯示器送至維 維修中心。
- 請勿將顯示器存放於高熱、陽光直射或 寒冷的地方;此外,請勿在這些地方使 用顯示器。
- 為維持顯示器的最佳效能與較長時間的 使用壽命,請於以下溫度與濕度範圍內 使用顯示器。

溫度: 0-40° C 32-95° F 濕度: 20-80% RH

 重要事項:如果不使用顯示器,請務必 啟動會移動畫面的螢幕保護程式。如果 顯示器會顯示靜止的靜態內容,則請務 必啟動會定期更新畫面的應用程式。長 時間連續顯示靜止或靜態影像會導致螢 幕產生「灼影」現象,此現象亦稱為「 殘影」或「鬼影」。「灼影」、「殘 影」或「鬼影」是顯示器面板技術中的 普遍現象。在大多數情況下,電源關閉 一段時間後,「灼影」、「殘影」或「 鬼影」就會逐漸消失。

# 警告

嚴重的「灼影」、「殘影」或「鬼影」徵 狀將不會消失,而且無法修復。上述的損 壞不包含在保固範圍中。

#### 服務

- 機蓋只能由合格服務人員開啟。
- 如有任何修護或整合紀錄文件的需要, 請洽詢您當地的服務中心。(請參考「 消費者資訊中心」)
- 有關搬運的相關資訊,請參閱「技術規 格」。
- 請勿將顯示器留置於受陽光直接曝曬的 車內。

#### 註

如果顯示器無法正常操作,或您不確定依 本手冊中的指示操作時該採取什麼程序, 請洽詢服務技術人員。

# 1.2 標誌說明

以下分節說明使用於此文件的標誌慣例。

#### 注、注意、警告

在此指南中,文字段落配有圖標並以黑體 或斜體書寫。這些段落含有「注」、「注意」 或「警告」字句。其使用如下:

### 註

此圖標顯示重要資訊和提示,以協助你更 有效益使用你的電腦系統。

# **4** 注意

此圖標顯示的資訊提醒你如何避免硬體的 潛在損害或數據遺失。

# 警告

**此圖標顯示對身體傷害的可能性,** 並警告 你如何避免此問題。

某些小心警告可能以不同格式出現,也可 能不帶任何圖標。在此類情況下,小心警 告的具體顯示由管理機關規定。

# 1.3 產品與句裝材料的棄置方式

Waste Electrical and Electronic Equipment-**WFFF** 

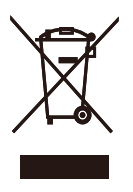

This marking on the product or on its packaging illustrates that, under European Directive 2002/96/EC governing used electrical and electronic appliances, this product may not be disposed of with normal household waste. You are responsible for disposal of this equipment through a designated waste electrical and electronic equipment collection. To determine the locations for dropping off such waste electrical and electronic, contact your local government office, the waste disposal organization that serves your household or the store at which you purchased the product.

Your new monitor contains materials that can be recycled and reused. Specialized companies can recycle your product to increase the amount of reusable materials and to minimize the amount to be disposed of.

All redundant packing material has been omitted. We have done our utmost to make the packaging easily separable into mono materials.

Please find out about the local regulations on how to dispose of your old monitor and packing from your sales representative.

### Recycling Information for Customers

There is currently a system of recycling up and running in the European countries, such as The Netherlands, Belgium, Norway, Sweden and Denmark

In Asia Pacific, Taiwan, the products can be taken back by Environment Protection Administration (EPA) to follow the IT product recycling management process, detail can be found in web site www.epa.gov.tw

The monitor contains parts that could cause damage to the nature environment. Therefore. it is vital that the monitor is recycled at the end of its life cycle.

For help and service, please contact Consumers Information Center or F1rst Choice Contact Information Center in each country.

# 2. 安裝顯示器

# 2.1 安裝

# 1 包装内容物

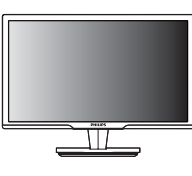

顯示器

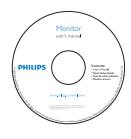

**EDFU CD** 

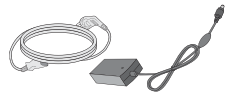

AC/DC 電源變壓器

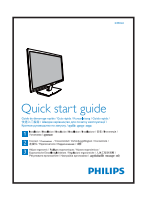

快速入門指南

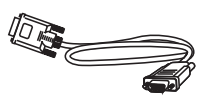

VGA 信號線(選購)

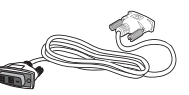

**DVI-D** 連接線(選購)

# 2 安装

1. 將顯示器面朝下放在平面上。小心不要 刮傷或損壞螢幕。

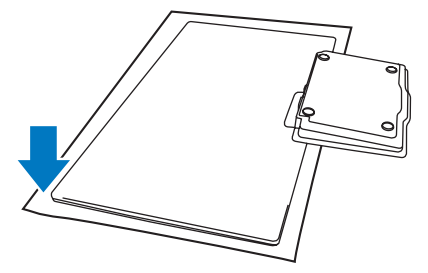

2. 用雙手抓住顯示器與底座,輕輕將底座 向下垂直彎至固定角度。

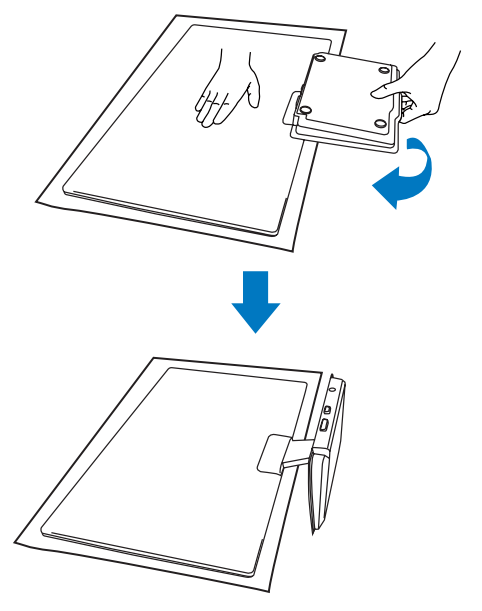

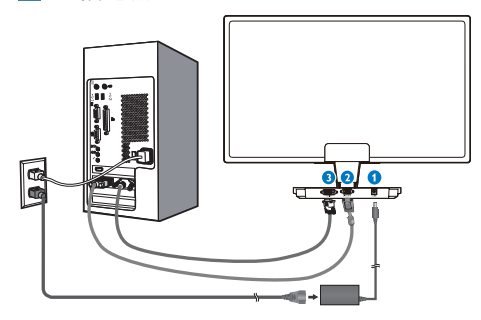

- $\bullet$  DC 電源輸入
- **2** VGA 輸入
- 8 DVI-D 輸入 ( 適用於特定機型 )

### 連接電腦

- 1. 先關閉電腦,再拉出電源線。
- 2. 連接 VGA 或 DVI 線至視訊接頭。
- 3. 連接 DC 電源輸入至顯示器。
- 4. 將 AC/DC 電源變壓器的電源線插入附 近的 AC 電源插座。
- 5. 開啟電腦及顯示器,若顯示器出現影 像,即表示已完成安裝。

操作顯示器

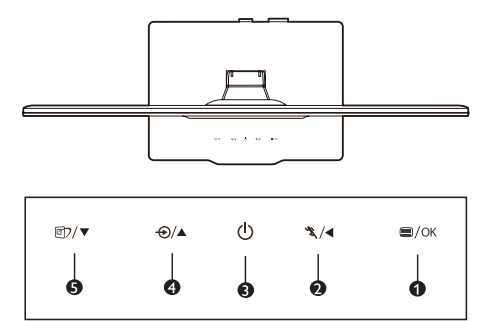

# 產品正面說明

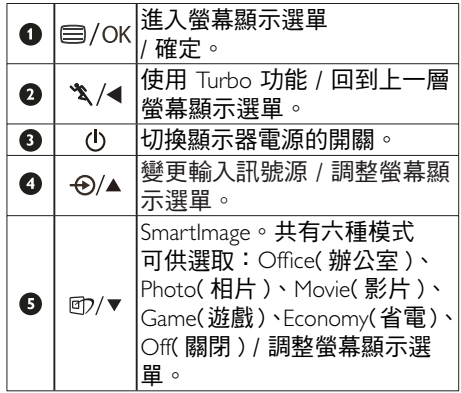

# 2 螢幕顯示選單說明

# 什麼是螢幕顯示 (OSD) ?

螢幕顯示選單是所有 Philips 顯示器都具有 的功能,可允許一般使用者透過螢幕上的 指示視窗,直接調整螢幕效能或選擇顯示 器的功能。下圖便是使用者容易設定的螢 幕顯示介面:

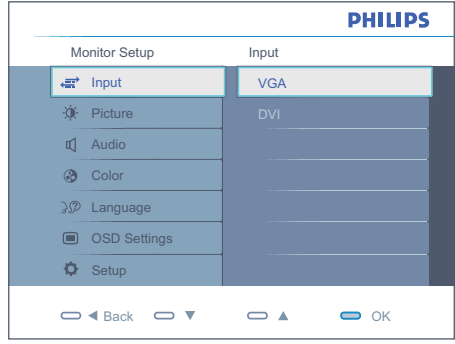

### 控制按鍵的簡要基本說明

在上圖的螢幕顯示選單中,使用者可按下 顯示器前基座上的 ▼ ▲ 按鈕移動游標, 或按下「OK( 確定 )」以確認選擇或進行調 整。

# OSD 功能表

下圖為螢幕顯示總體結構圖,可作為之後 進行各種調節之參考。

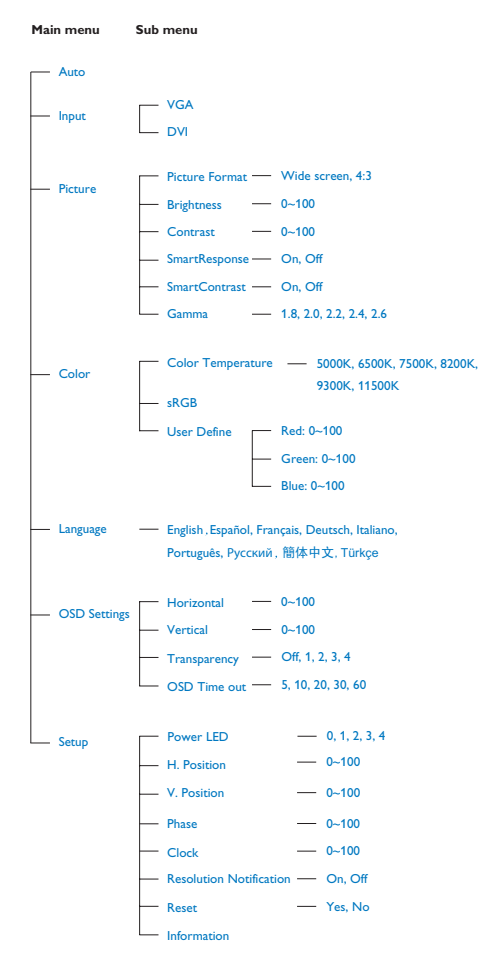

# 解析度注意事項

本顯示器的設計可在使用原始解析度  $\times$  1080@60Hz 的情況下發揮最佳效能。顯 示器以不同解析度開機時,畫面上會顯示 提示訊息: 最佳顯示解析度為 1920 × 1080  $@60Hz \circ$ 

從 OSD ( 螢幕功能顯示 ) 選單中的設定, 可關閉原始解析度提示訊息的顯示。

實際功能

傾斜

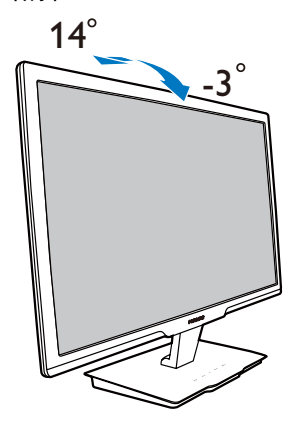

# 產品資訊

# 3.1 SmartImage

#### 這是什麼?

SmartImage 提供的預設值可依據不同內容 類型,透過即時動態調整亮度、對比度、 色彩和銳利度等方式最佳化顯示器。無論 您是要使用文字應用程式、展示影像或觀 賞影片,Philips SmartImage 都能早現最佳化 至極致顯示器效能。

#### 2 對我有何益處?

您需要的顯示器必須能完美顯示您最愛的 各類內容,SmartImage 軟體可即時動態調 整亮度、對比度、色彩及銳利度,進一步 提升您顯示器的使用體驗。

# 如何運作?

SmartImage 是 Philips 獨家尖端技術, 能 分析畫面顯示的內容。只要您按下按鈕, SmartImage 即可根據您選取的情境即時動 態增強影像的對比度、色彩飽和度以及銳 利度,進而呈現更完美的影像。

4 如何啟用 SmartImage ?

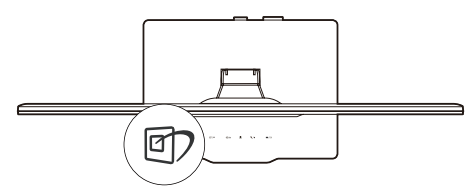

- 1. 在畫面上按下 OD 可啟動 SmartImage,
- 2. 按住  $\overline{CD}$  可切換 Office (辦公室)、Photo (相片)、Movie (影片)、Game (遊戲) 、Economy (省電) 以及 Off (關閉)。
- 3. 書面中的 SmartImage 會停留 5 秒, 您也 可以按 OK (確定) 確認。
- 4. 啟用 SmartImage 時, sRGB 架構會自動 停用。若要使用 sRGB,請先使用顯示 器前基座的 OD 按鈕停用 SmartImage。

除使用 印 鍵向下捲動外,您也可以按▼ ▲ 按鈕選擇, 再按 「OK( 確定 )」確認選 取項並關閉 SmartImage OSD。

共有六種模式可供選取: Office( 辦公室 )、 Photo(相片)、Movie(影片)、Game(游戲)、 Economy(省電)、Off(關閉) / 調整螢幕顯 示選單。

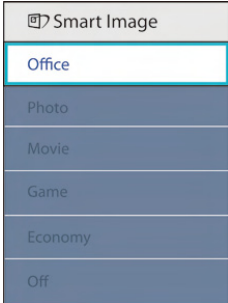

- Office(辦公室):可增強文字並降低亮 度,提高清晰度並減輕眼睛的疲勞程 度。處理試算表、PDF 檔案、掃描文章 或其他一般辦公室應用程式時,此模式 可大幅提高清晰度和生產力。
- Photo(相片):此設定檔結合色彩濃度、 動態對比度及銳利度增強功能,可透過 清晰而鮮明的色彩顯示相片和其他影 像,完全不會出現人工修改及退色等瑕 疵。
- Movie(影片): 提高亮度、加深色彩飽和 度,同時運用動態對比度及絕佳的銳利 度顯示視訊中深色區域的每個細節, 但 又不會使明亮區域發生褪色現象,進而 能夠持續呈現出生動自然的頂級影像效 果。
- Game(遊戲): 此設定檔能夠啟動超載迴 路並使回應時間最佳化,減少螢幕上快 **速移動物體的鋸齒狀邊緣,以及強化**亮 暗部分的對比度;從而為玩家帶來最佳 的遊戲體驗。
- Economy(省電): 使用此設定檔時會調 整亮度、對比度,而且會將背光功能微 調成最適合日常辦公室應用的程度,以 減少耗電量。
- Off(關閉): 不使用 SmartImage 進行最 佳化。

### 3.2 SmartContrast

#### 這是什麼?

這是一項獨一無二的技術,能動態分析畫 面顯示內容,進而自動最佳化顯示器的對 比度比例,讓您在觀看時能感受到最大的 清晰度和觀賞娛樂;此項技術強化背光功 能,讓影像呈現更清晰、生動與明亮的效 果,亦可調暗背光,清楚顯現出黑暗背景 中的影像。

#### 2 對我有何益處?

無論哪一種內容類型,您都需要看得清楚、 舒適。SmartContrast 能動態控制對比度並 調整背光,既可呈現清晰、明亮的遊戲畫 面與視訊影像,又能顯示清楚易讀的辦公 文件文字。只要減少顯示器的耗電量,您 不但可以節省能源成本,還能延長顯示器 的使用壽命。

#### 3 如何渾作?

SmartContrast 啟動後就會即時分析顯示中 的內容,並且調整色彩及控制背光深淺。 此項功能可動態強化對比度,讓您在觀賞 影片或玩遊戲時能獲得絕佳的娛樂體驗。

### 3.3 Philips SmartControl Premium

由飛利浦研發的新款 SmartControl Premium 軟體提供簡單好用的螢幕圖形介面,方便 您控制顯示器。在此使用簡便的軟體出現 後,調整顯示器從此揮別以往的繁複困難, 更可指引您完成微調解析度、校正色彩、 調整時脈 / 相位、調整 RGB 白點等各種操 作。

本顯示器的核心演算法採用最新技術,能 夠迅速處理和回應;而軟體則與 Windows 7 相容,並採用動畫圖示的動人設計,讓您 能在使用飛利浦顯示器時享受絕佳體驗!

#### 1 安裝

- ‧ 請按照指示完成安裝。
- ‧ 安裝完成後即可啟動。
- 如果要等稍後再啟動,您可以按一下桌 面或工具列上的捷徑。

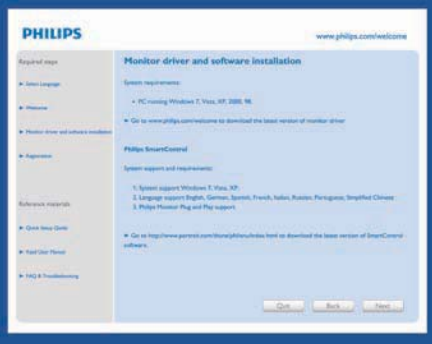

初次啟動 - Wizard (精靈)

- ‧ 安裝 SmartControl Premium 後初次啟動 時,SmartControl Premium 會自動進入 Wizard (Wizard (精靈))進行初次啟動。
- ‧ Wizard (精靈)會引導您逐步調整顯示器 效能。
- ‧ 日後您也可以進入「外掛程式」功能表 啟動 Wizard (精靈)。
- ‧ 您可以透過「標準」窗格調整更多選 項,不需使用 Wizard (精靈)。

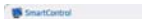

#### SmartControl Premium

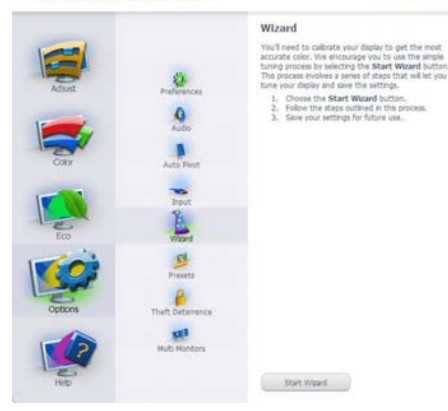

 $2 \times$ 

**PHILIPS** 

# 2 使用「標準」窗格啟動:

#### Adiust menu(調整功能表):

- 「調整功能表」可讓您調整「Brightness (明亮度)」、「Contrast(對比度)」、 「Focus (焦點)」、「Position (位置)」和 「Resolution (解析度)」。
- ‧ 您可以按照指示進行調整。
- 「Cancel (取消)」會提示使用者選擇是 否要取消安裝。

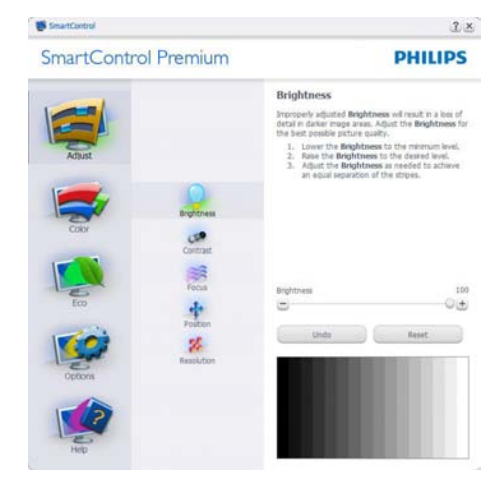

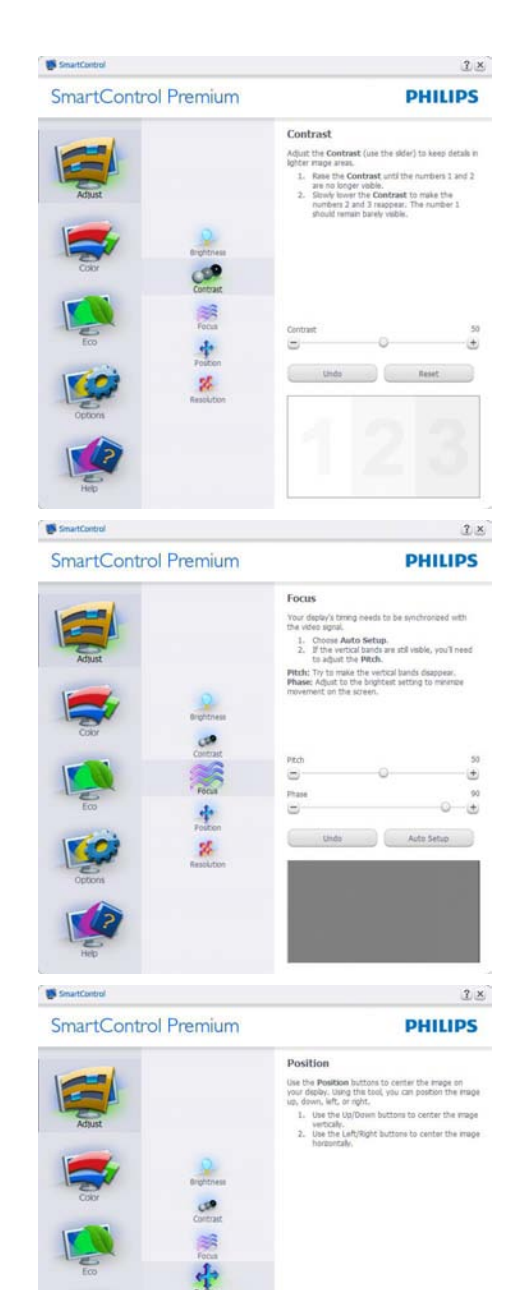

undo Reset

۵

c

 $\Omega$ 

 $\bullet$ 

 $\mathbf{z}_c$ 

SanatControl

SmartControl Premium

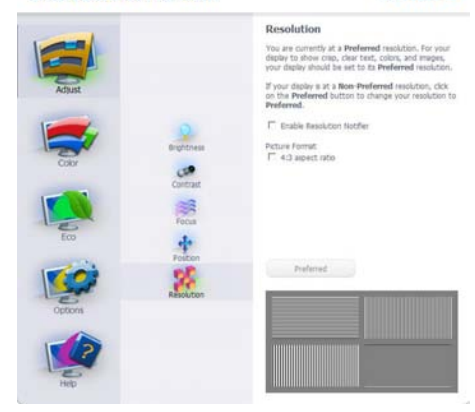

 $2x$ 

 $2 \times$ 

100

 $100 -$ 

ΘĐ

ton

GE

 $\Box$ 

**PHILIPS** 

#### Color menu (色彩功能表):

- 「Color menu(色彩功能表)」可讓您調 整「RGB」、「Black Level(黑階)」、 「White Point(白點)」、「Color Calibration(色彩校正)」及 SmartImage (請參閱「SmartImage」一節)。
- ‧ 您可以按照指示進行調整。
- 請根據您的輸入內容參閱下表中的子功 能表項目。
- ‧ 色彩校正範例

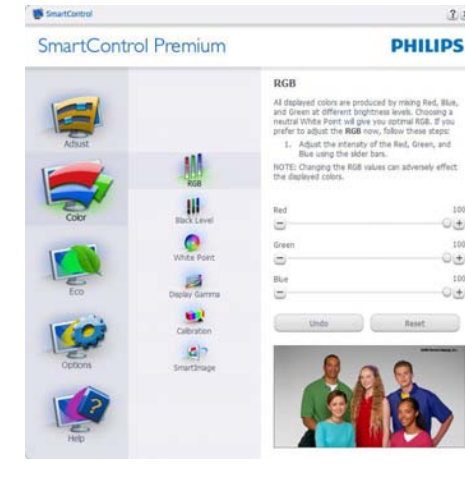

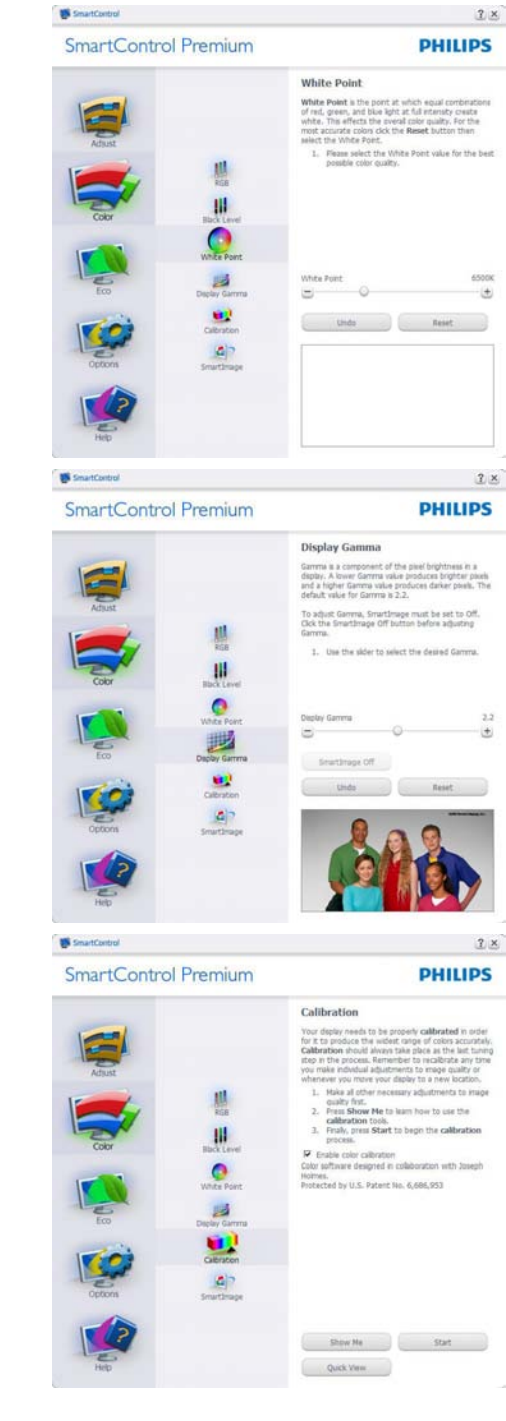

- 1. 「Show Me (播放)」開始顯示色彩校正 教學課程。
- . 開始 開始 步驟的色彩校正順序。
- 3. 「Quick View (快速檢視)」會載入之 前/之後的影像。
- 4. 若要返回「Color (色彩)」主窗格, 請按一下「Cancel (取消)」按鈕。
- 5. Enable color calibration(啟用色彩校正) - 此功能預設已開啟。若取消勾選,就 無法進行色彩校正,而且開始和Ouick View (快速檢視)按鈕均會變暗。
- . 校正畫面一定會出現專利資訊。
- 第一個色彩校正畫面:

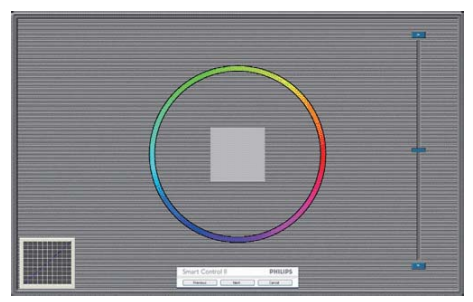

- 出現第二個色彩畫面之前,會停用 「Previous (上一個)」按鈕。
- 「Next (下一個)」可進入下一個目標( 共有 個目標)。
- 「Final (最後)」可接著進入「File (檔案) 」>「Presets (預設值)」窗格。
- 「Cancel (取消)」可關閉使用者介面並 返回外掛程式頁面。

#### SmartImage

可讓使用者根據內容,將設定變更為最好 的顯示設定。

設定「Entertainment ( 娛樂 )」時,會啟用 「SmartContrast」和「SmartResponse」。

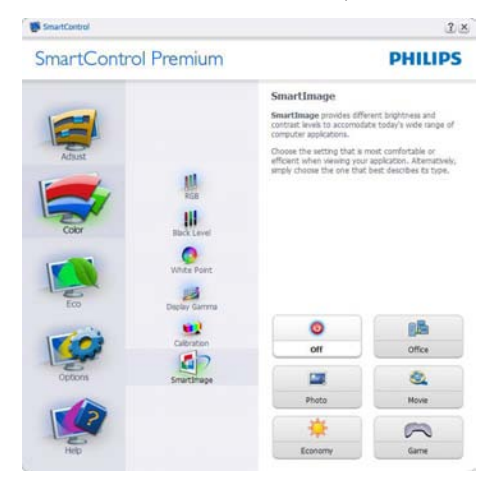

#### $ECO$ SmartControl

SmartControl Premium

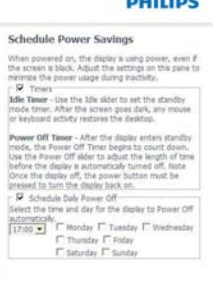

 $2x$ 

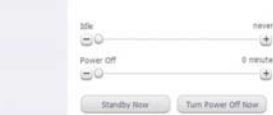

從「外掛程式」下拉式功能表選取「Theft Deterrence Mode (防竊模式)」時,只會啟 用「Theft Deterrence Pane(防竊窗格)」。

#### SmartControl Premium

SmartControl

**PHILIPS** 

 $2 \times$ 

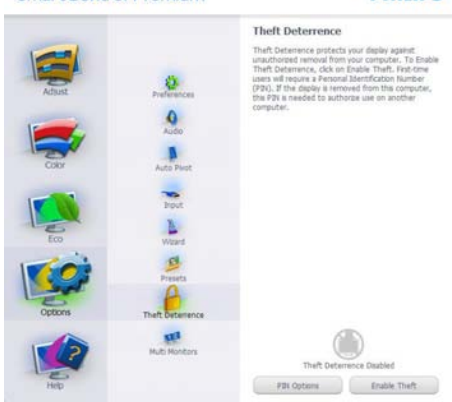

若要啟用「Theft Deterrence (防竊)」 功能, 請按一下「Enable Theft Deterrence Mode (啟 用防竊模式 )」按鈕顯示下列畫面:

- 使用者只能輸入介於 4 至 9 之間的 PIN 碼。
- 輸入 PIN 碼並按下「Accept (接受)」 後,使用者就會進入下一頁的快顯對話 方塊。
- 最少分鐘數設為 5,滑桿預設為 5。
- 不需將顯示器連接至另一台主機,即可 進入防竊模式。

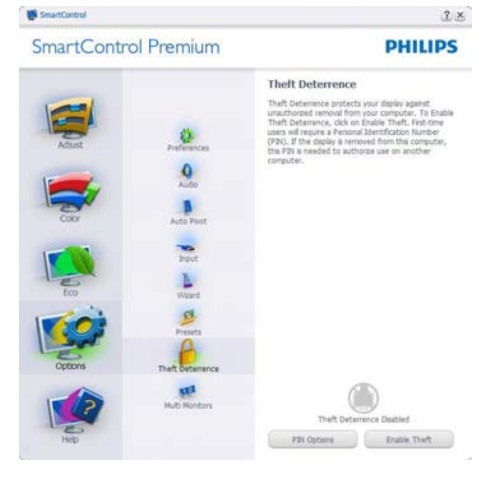

建立 PIN 碼後,「Theft Deterrence (防竊)」 窗格會顯示「Theft Deterrence Enabled (已 啟用防竊)」並出現「PIN 選項」按鈕:

- 顯示「Theft Deterrence Enabled (已啟用防竊)」。
- 「Disable Theft Deterrence (停用防竊模 式)」會開啟下一頁的窗格畫面。
- 使用者建立 PIN 碼後才可使用「PIN 選 項」按鈕,此按鈕會開啟安全的 PIN 網 站。

「Options (選項)」>「Preferences (偏好 設定)」 - 選取「Options(選項)」下拉功 能表的「Preferences( 偏好設定 )」後才能使 用。在可使用 DDC/CI 的非支援顯示器上, 只能使用「Help and Options (說明與選項)」 標籤。

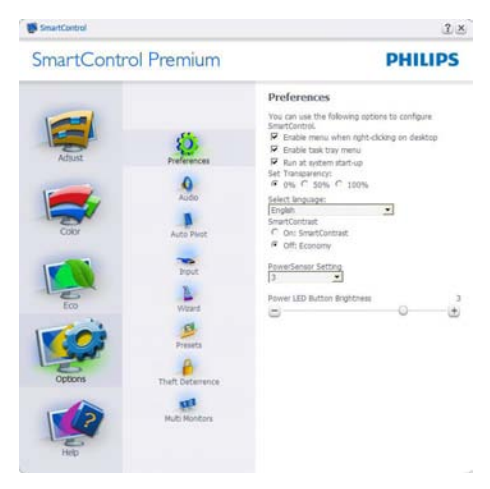

- ‧ 顯示目前的偏好設定。
- 核取方塊可啟用此功能。您可以切換此 核取方塊。
- · 預設會勾選 (ON) (開啟) 桌面上的 「Enable Context (啟用內容功能表)」。 「Enable Context (啟用內容)」功能 表會在桌面的右鍵內容功能表中顯示 「Select Preset (選取預設值)」和「Tune Display (微調顯示器)」的 SmartControl Premium 選項。「Disabled (停用)」會 移除右鍵內容功能表中的 SmartControl Premium<sup>o</sup>
- 預設會勾選 (ON) (開啟) 「Enable Task Tray (啟用工作匣)」。啟用內容功能表 可顯示 SmartControl Premium 的工作 匣功能表。在工作匣圖示上按一下滑 鼠右鍵,即可顯示「Help (說明)」、 「Technical Support (技術支援)」、 「Check for Upgrade (檢查升級)」、 「About (關於)」和「Exit (結束)」等功 能表選項。停用「Enable Task Tray (啟 用工作匣)」功能表時,工作匣圖示只 會顯示「EXIT」(結束)。
- 預設會在勾選「Startup (開機)」(ON)  $(HR)$ 時執行。若停用, SmartControl Premium 就不會在開機時啟動, 也不會 出現在工作匣中。您只能從桌面捷徑或 程式檔案啟動 SmartControl Premium。 若取消勾選此方塊 (Disabled) (停用), 就 不會載入任何設為在開機時執行的預設 值。
- Enable transparency mode (啟用透明模 式) (Windows 7、Vista、XP)。預設透明 度為 0%。

「Options (選 項 )」 > 「Input (輸 入 )」 - 選 取 「Options ( 選 項 )」 下 拉 功 能 表 的「Input( 輸入)」後才能使用。 在 可 使 用 DDC/CI 的非支援顯示器上,只能使用 「Help and Options (說明與選項)」標籤。 所有其他 SmartControl Premium 標籤均不會 啟用。

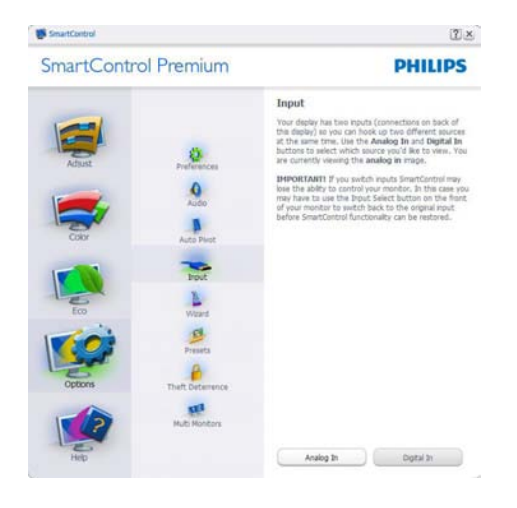

- 顯示「Source (來源)」指示窗格和目前 的輸入來源設定。
- 單一輸入顯示器不會顯示此窗格。

「Options (選項)」 > 「Audio (自動)」 -選取「Options (選項)」下拉功能表中的 「Volume (音量)」後才能使用。

在可使用 DDC/CI 的非支援顯示器上,只 能使用「Help and Options (說明與選項)」 標籤。

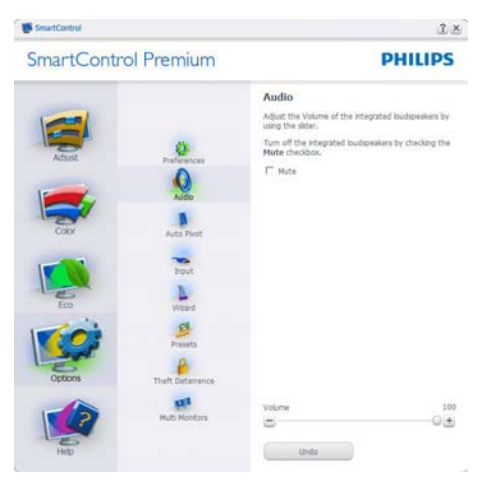

「Options (選項)」> 「Auto Pivot (自動樞 紐 )」

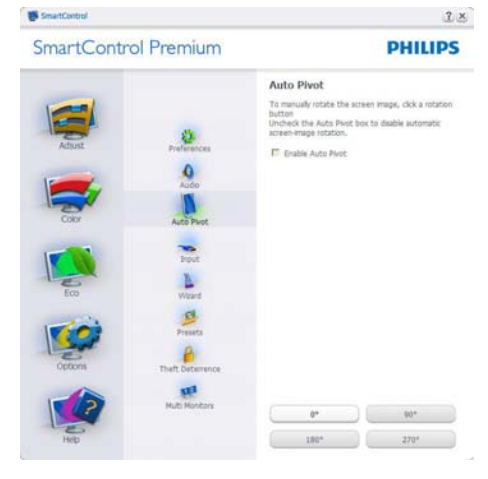

「Help (說明)」 > 「User Manual (使用手 冊)」- 選取「Help (說明)」下拉功能表的 「User Manual (使用手冊)」後才能使用。 在可使用 DDC/CI 的非支援顯示器上,只 能使用「Help and Options (說明與選項)」 標籤。

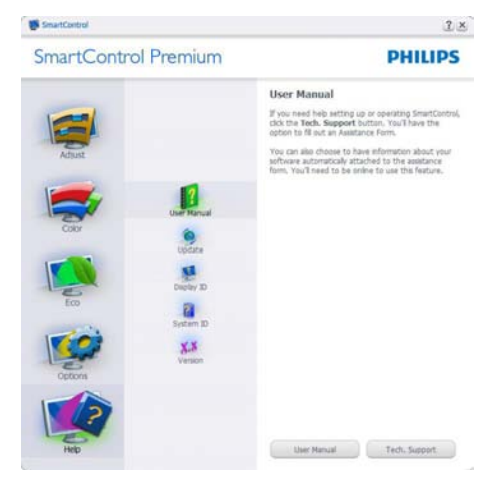

「Help (說明)」 > 「Version (版本)」 - 選 取「Help (說明)」功能表的「Version (版 本), 後, 才能使用。 在 可 使 用 DDC/Cl 的非支援顯示器上,只能使用「Help and Options ( 說明與選項), 標籤。

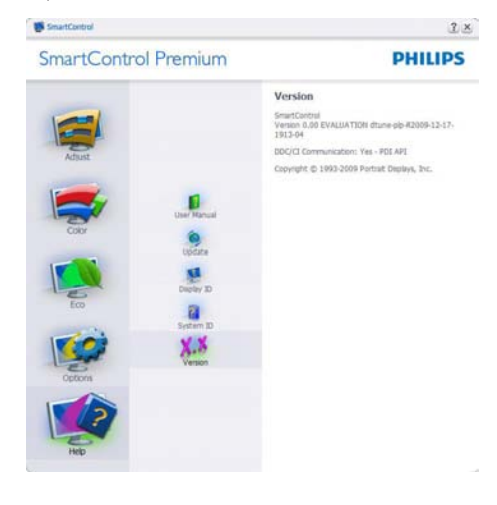

# 內容相關功能表

「Context Sensitive 內容相關」功能表預 設會「Enable 啟用」。若在「Options ( 選 項)」>「Preferences(偏好設定)」中勾選 了「Enable Context (啟用內容功能表)」, 則不會顯示此功能表。

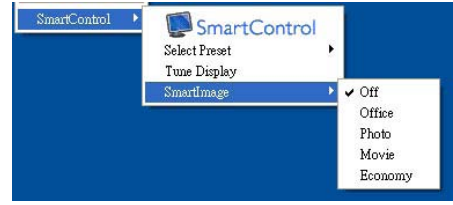

「Context Menu ( 內容功能表 )」有四個項 目:

- SmartControl Premium 選取此項目時會 顯示「About (關於)」書面。
- 「Select Preset (選取預設值)」 可提 供階層式的預設值功能表,供您立即 選用。勾選記號代表目前已選取的預 設值。您也可以從下拉式功能表選取 「Facoty Preset (原廠預設值)」。
- Tune Display (微調顯示器) 可開啟 SmartControl Premium 控制窗格。
- SmartImage 檢查目前的設定:「Office (辦公室)」、「Photo (相片)」、 「Movie (影片)」、「Game (遊戲)」、 「Economy (省電)」以及「Off (關閉) 」。

# 啟用工作匣功能表

在工作匣中的 SmartControl Premium 圖示 上按一下滑鼠右鍵,即可顯示工作匣功能 表。按一下左鍵則會啟動應用程式。

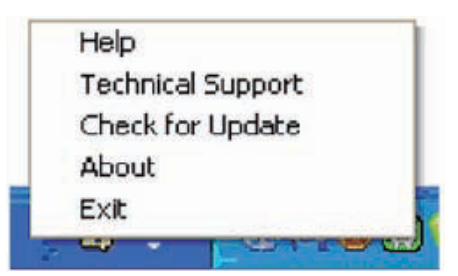

Task Tray (工作匣) 有五個項目:

- 「Help (說明)」 可存取「User Manual (使用手冊)」檔案:使用預設的瀏覽器 視窗開啟「User Manual (使用手冊)」 檔案。
- 「Technical Support (技術支援)」-顯示技術支援頁面。
- 「Check for Update (檢查更新)」-可讓使用者進入 PDI 到達網百,並檢查 使用者的版本是否為最新可用的版本。
- 「About (關於)」 顯示詳細的參考資 訊:產品版本、發行資訊和產品名稱。
- 「Exit (結束)」 關閉 SmartControl Premium

若要再次執行 SmartControl Premium, 您可以從「Program (程式)」功能表選取 SmartControl Premium、連按兩下桌面上 的電腦圖示,或者重新啟動系統。

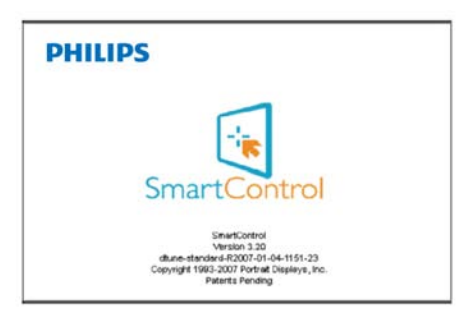

Task Tray Menu Disabled ( 停用工作匣功能 表 )

停用偏好設定資料夾中的「Task Tray (工 作匣)」時,只能使用「EXIT」(結束)選 取項。若要自工作匣完全移除 SmartControl Premium, 請 在「Options (選 項)」> 「Preferences (偏好設定)」中停用「Run at Startup (開機時執行)」。

# 3.4 SmartDesktop 指南

# 1 SmartDesktop

SmartDesktop 包 含 在 SmartControl Premium 套件 內。 請 安 裝 SmartControl Premium, 並從「Options (選項)」中選取 SmartDeskton 。

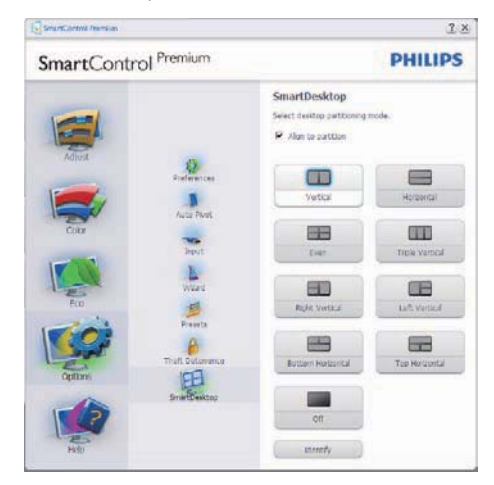

- 啟用對齊分割核取方塊時,可在將視窗 拖曳放入定義的分割時自動對齊視窗。
- 按一下圖示,選取所要的分割。所選的 分割將會套用至桌面,而圖示也會反白 顯示。
- ‧ 識別提供了快速的方格檢視方式。

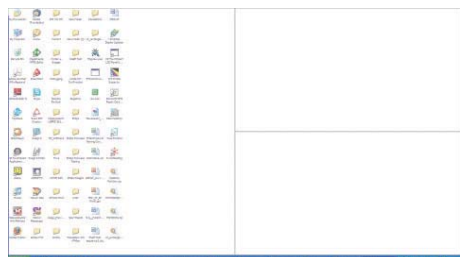

# 2 拖放視窗

在設定分割並選取「Align to partitionAlign to partition (對齊分割)」後,即可將視窗拖曳 放入區域,接著視窗便會自動對齊。視窗 和滑鼠游標放入區域內時,該區域便會反 白顯示。

# 註

如果拖曳視窗時區域沒有顯示外框,表示  $\Gamma$ Show windows contents while dragging ( 拖 曳時顯示視窗內容 )」為停用。若要啟用該 選項:

- 1. 在「Control Panel (控制台)」中,按一 下「System (系統)」。
- 2. 按一下「Advanced system settings (進階 系統設定)」(如為 Vista 和 Win7 作業 系統,此選項位於左邊的側列)
- 3. 在「Performance (效能)」區段中,按一 下「Settings (設定)」。
- 4. 勾選方塊中的「Show windows contents while dragging (拖曳時顯示視窗內容)」 ,然後按一下「OK(確定)」。

### 其他的替代路徑:

#### Vista:

Control Panel ( 控 制 台 ) > Personalization (個人化) > Window Color and Appearance (顏色和外觀) > 按一下「Open Classic appearance properties for more color options ( 打開經典外觀內容視窗,獲得更多顏色選 項)」 > 按一下「Effects ( 效果 )」按鈕 > 勾 選「Show windows contents while dragging ( 拖曳時顯示視窗內容 )」

#### $XP:$

Display Properties (顯示內容) > Appearance  $( \ \, \sqrt{9} \cdot \sinh(1) > 1200 \cdot \sinh(1)$  ,  $\sinh(1) > 1200 \cdot \sinh(1)$ windows contents while dragging (拖曳時顯 示視窗內容)

#### Win 7:

沒有其他的替代路徑。

# 3 標題列選項

桌面分割可從作用中視窗的標題列進入。 如此可快速並輕鬆管理桌面,同時還可將 任何視窗傳送到任何分割,而無須透過拖 放的方式。將游標移入作用中視窗的標題 列,進入下拉式功能表。

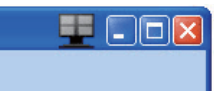

### 4 用滑鼠右鍵按一下功能表

用滑鼠右鍵按一下桌面分割圖示,檢視下 拉式功能表。

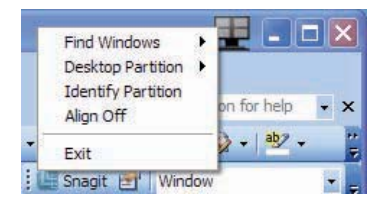

- 1. Find Windows (尋找視窗) 在某些 情況下,使用者可能會將多個視窗傳送 到同一個分割。尋找視窗可顯示所有開 啟中的視窗,並將所選的視窗移到最上 層。
- 2. Desktop Partition (桌面分割) Desktop Partition (桌面分割)可顯示目前所選的分 割,並讓使用者快速變更至下拉式功能 表中顯示的任何分割。

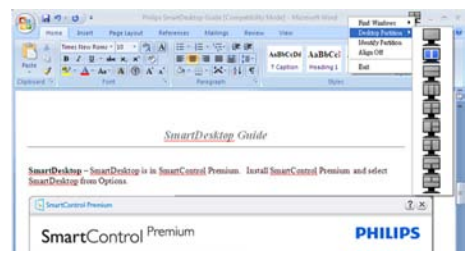

注意

如果連接一台以上的顯示器,使用者還能 選取要變更分割的目標顯示器。反白顯示 的圖示表示為目前作用中的分割。

- 3. Identify Partition (識別分割) 在桌面上 顯示目前分割的外框方格。
- 4. Align On/Align Off (開啟對齊/關閉對齊) – 啟用/停用拖放自動對齊功能。
- 5. Exit (結束) 關閉桌面分割和顯示器調 整。若要重新初始化,請從開始功能表 或桌面上的捷徑啟動顯示器調整。

# 5 用滑鼠左鍵按一下功能表

用滑鼠左鍵按一下桌面分割圖示,可將作 用中視窗快速傳送至任何分割,而無須透 過拖放的方式。放開滑鼠,即可將視窗傳 送至反白顯示的分割。

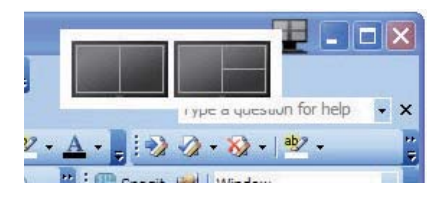

# 用滑鼠右鍵按一下工作匣

工作匣也包含標題列所支援的大部分功能 (但不包含自動將視窗傳送至任何分割)。

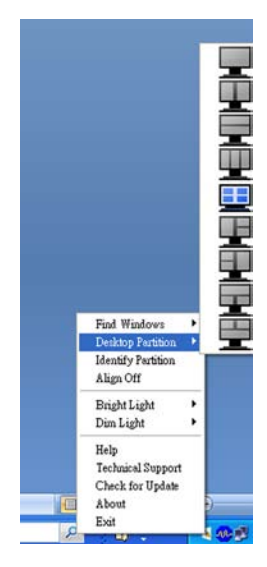

- Find Windows (**尋找視窗**) 在某些情 況下,使用者可能會將多個視窗傳送 到同一個分割。尋找視窗可顯示所有開 啟中的視窗,並將所選的視窗移到最 上層。
- Desktop Partition (桌面分割) 桌面分 割可顯示目前所選的分割,並讓使用者 快速變更至下拉式功能表中顯示的任何 分割。
- Identify Partition (識別分割) 在桌面 上顯示目前分割的外框方格。
- Align On/Align Off (開啟對齊/關閉對齊) – 啟用/停用拖放自動對齊功能。

# 7 SmartDesktop 分割定義

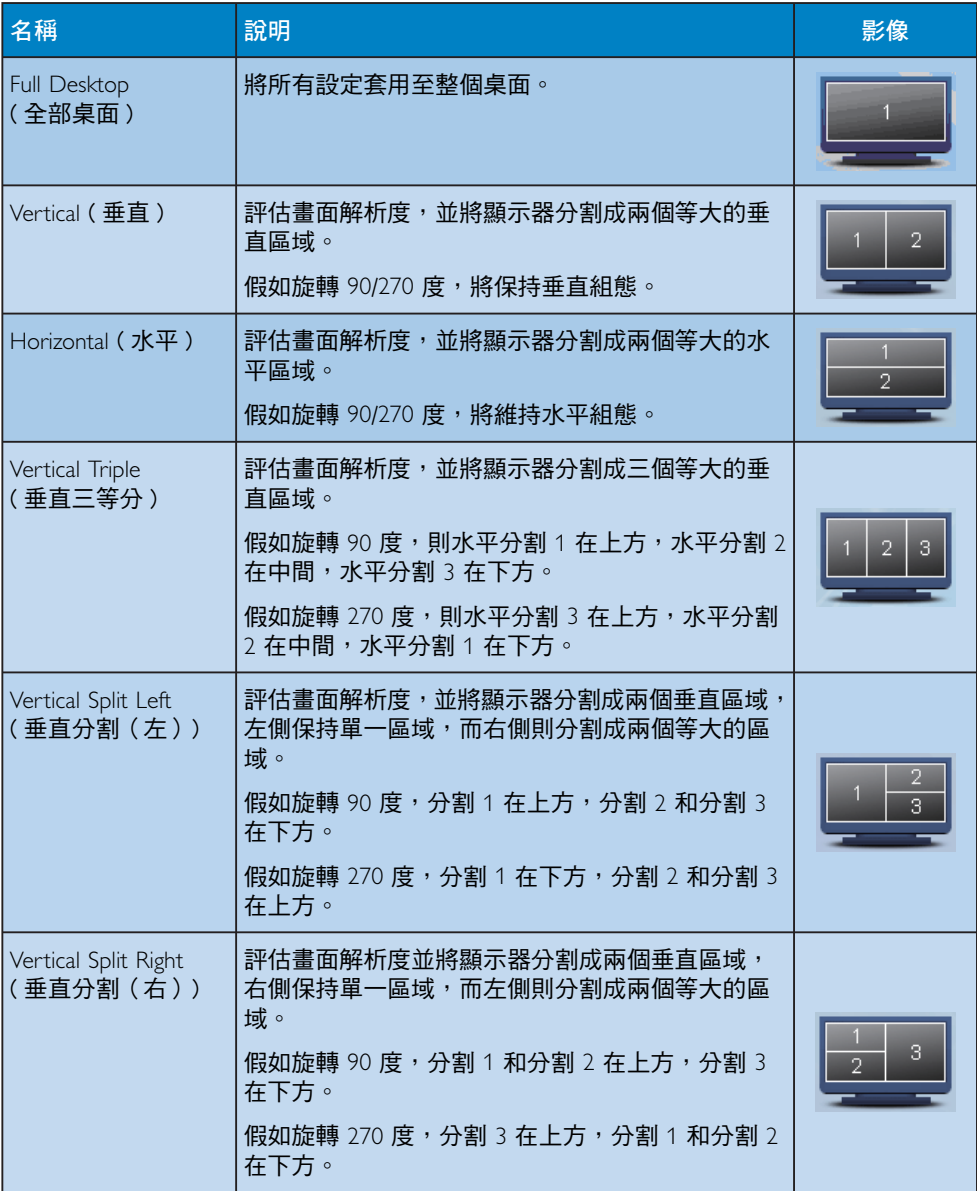

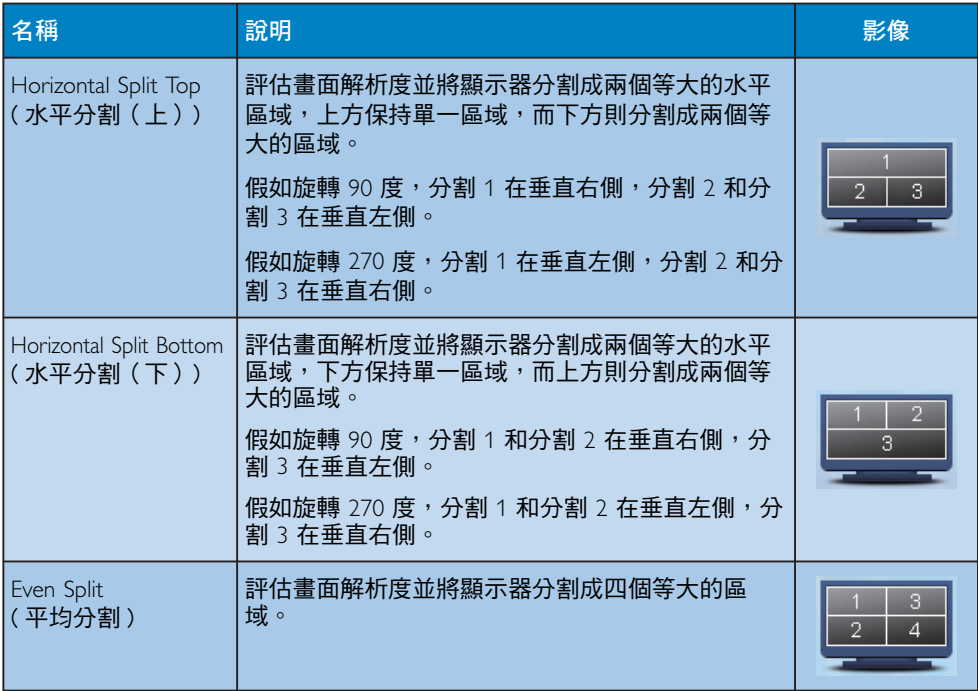

3.5 飛利浦平面顯示器像素殘缺規 定

飛利浦致力於提供最優質的產品。本公司 運用同行業最先進的製造程序,實行嚴格 的品質管理。不過,有時平面螢幕顯示器 的 7)7 顯示器面板也會出現像素或子像素 殘缺的情形,此為無法完全避免的現象。 沒有任何廠家能擔保所有的螢幕皆無像素 **殘缺,飛利浦卻保證任何顯示器,若超過** 不可接受的殘缺量,必將得到擔保條件下 的維修或替換。此須知將說明不同種類的 像素殘缺,以及規定每一種類可接受的殘 缺水準。為了符合擔保下的維修或替換, 7)7 顯示器面板上的像素殘缺量必須超過 信些可接受水準。例如:若 23" XGA 顯示 器的子像素不到 0,0004%,則可能屬於瑕疵 品。此外,由於有些像素殘缺種類或組合 比其他更引人注意,飛利浦將對此種類確 定更高的品質標準。本規定全球適用。

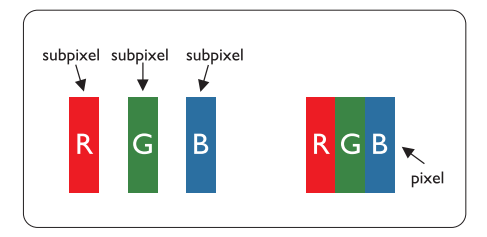

#### 像素和分像素

一個像素(或稱圖像元素)由三個屬於紅 綠藍主顏色的分像素組成。許多像素在一 起形成一個圖像。像素中的所有分像素全 被照亮時,三個帶顏色的分像素一起以一 個白色像素出現。全部變暗時,三個帶顏 色的分像素一起以一個黑色像素出現。其 他類的明暗分像素組合則以其他顏色的單 個像素出現。

#### 像素殘缺種類

像素和分像素殘缺在螢幕上以不同形式出 現。有兩類像素殘缺,每一類內有多種分 像素殘缺。

#### 亮點瑕疵:

亮點瑕疵就是始終亮著或「開啟」的像素 或子像素。也就是說,亮點是顯示器顯示 暗色圖形時,會突顯出來的子畫素。以下 是亮點瑕疵的幾種類型:

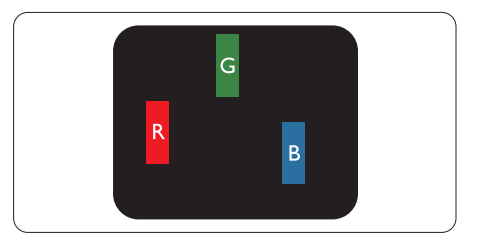

一個發亮的紅綠藍分像素

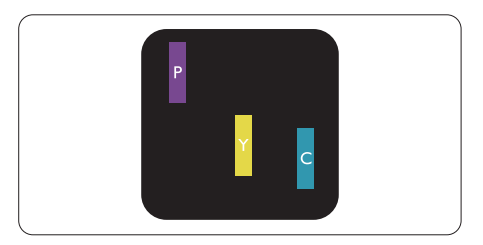

二個相鄰發亮的分像素:

- 紅 + 藍 = 紫
- $+ 4 + 4 + 4 =$
- 綠 + 藍 = 氰(淺藍)

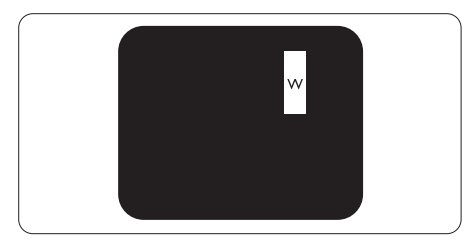

三個相鄰發亮分像素(一個白色像素)

### 註

紅色或藍色亮點必須比周圍亮 50% 以上, 而綠色亮點則比周圍亮 30%。

#### 黑點瑕疵:

黑點瑕疵就是始終暗著或「關閉」的像素 或子像素。也就是說,暗點是顯示器顯示 亮色圖形時,會突顯出來的子畫素。以下 是黑點瑕疵的幾種類型:

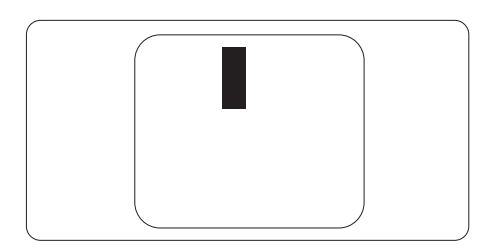

# 緊湊像素殘缺

由於彼此相鄰的同類像素和分像素殘缺更 引人注意,飛利浦同樣製定緊湊像素殘缺 的容許規格。

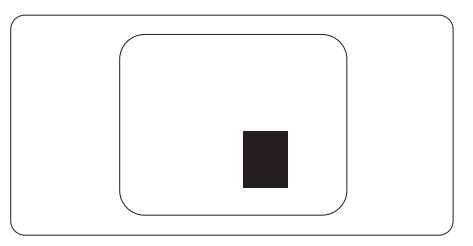

#### 像素殘缺容許規格

Philips 平面顯示器的 TFT 顯示器面板必須 有超過下表所列容許規格的像素和子像素, 才符合保固期間由於像素殘缺所需的維修 或替換條件。

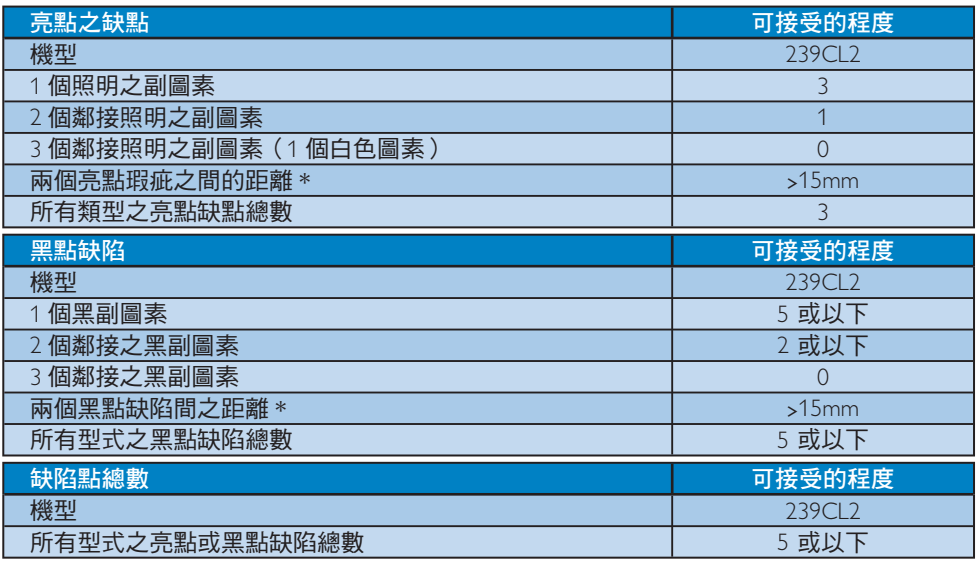

# ●注

1或 2個鄰接副圖素缺陷 = 1個點之缺陷 本顯示器符合 ISO9241-307 規範。

# 技術規格

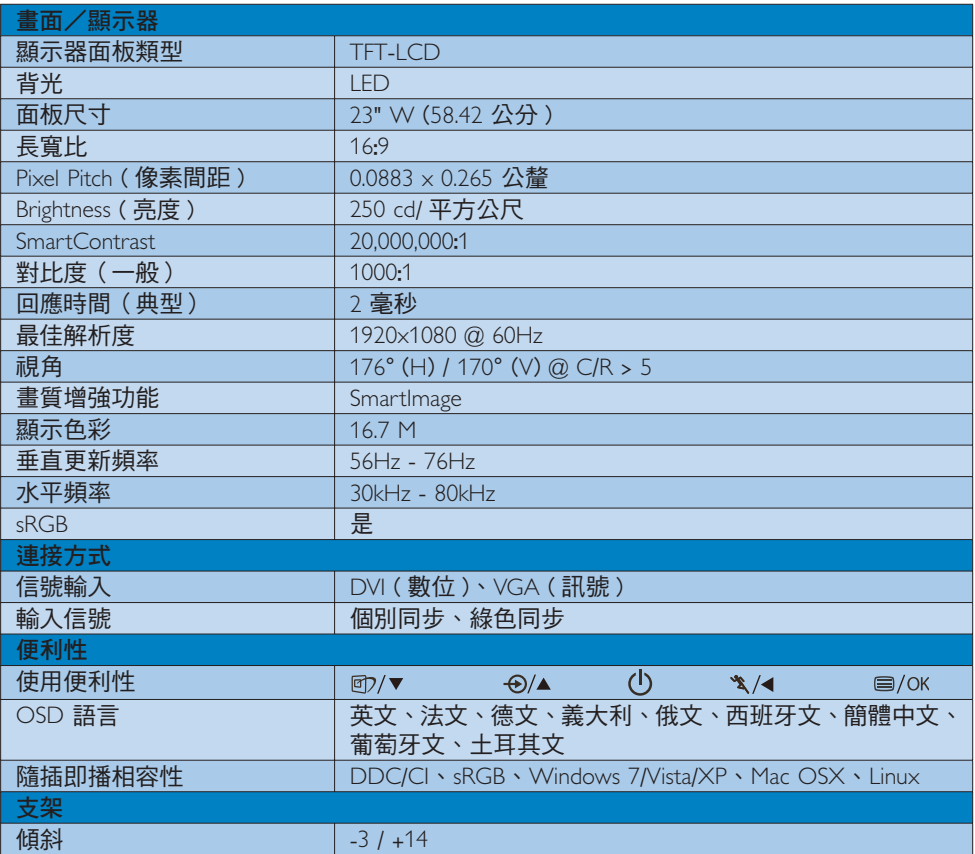

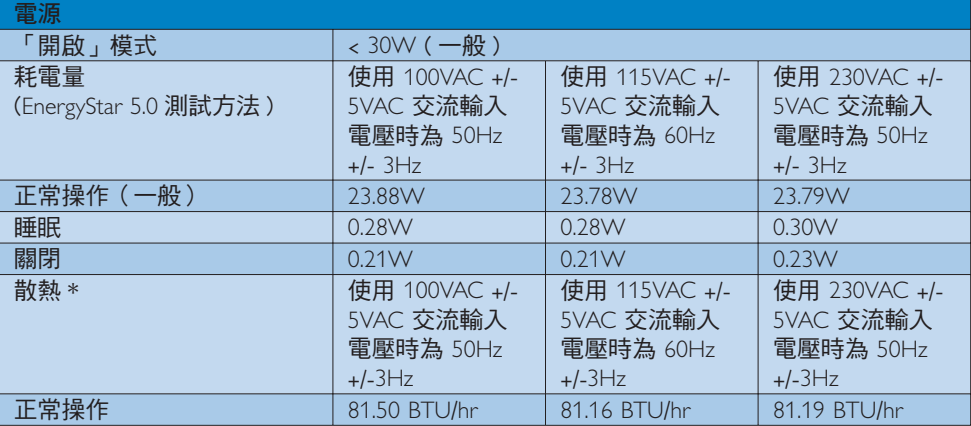

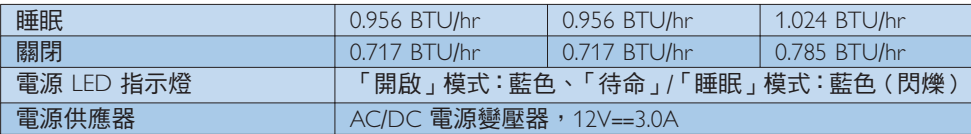

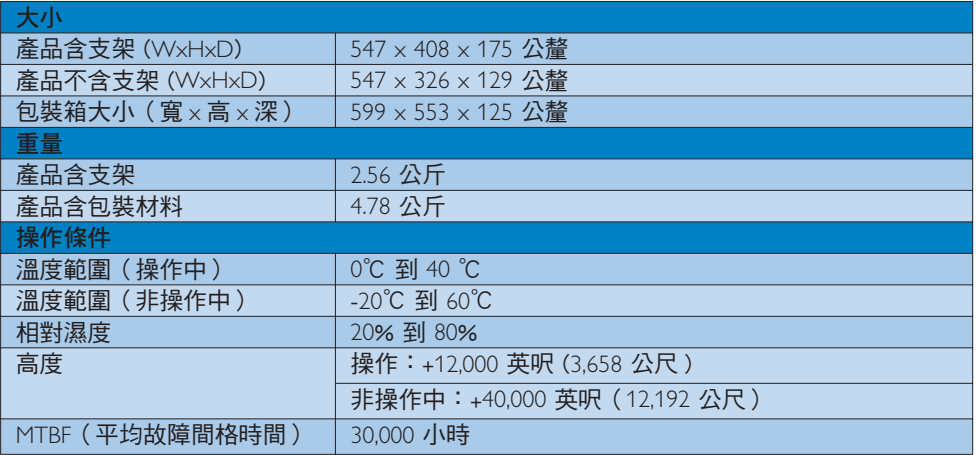

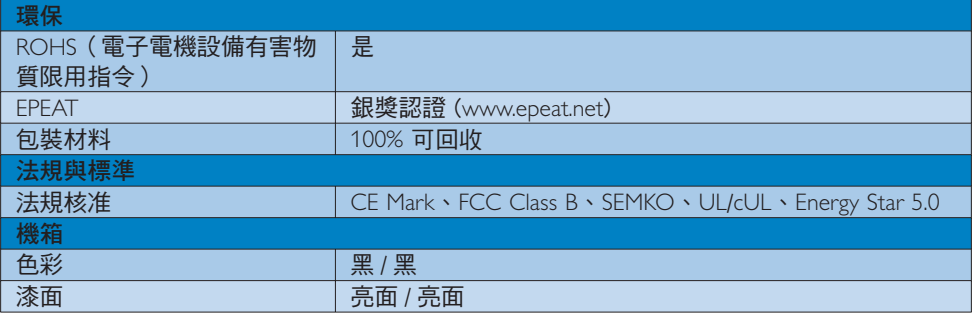

# ●注

上述資料如有更動,恕不另行通知。

請至 www.philips.com/support 下載最新版型錄。

# 4.1 解析度與預設模式

### 最大解析度

1920 × 1080, 60 Hz (類比輸入) 1920 × 1080, 60 Hz (數位輸入)

#### 2 建議解析度

1920 × 1080, 60 Hz (數位輸入)

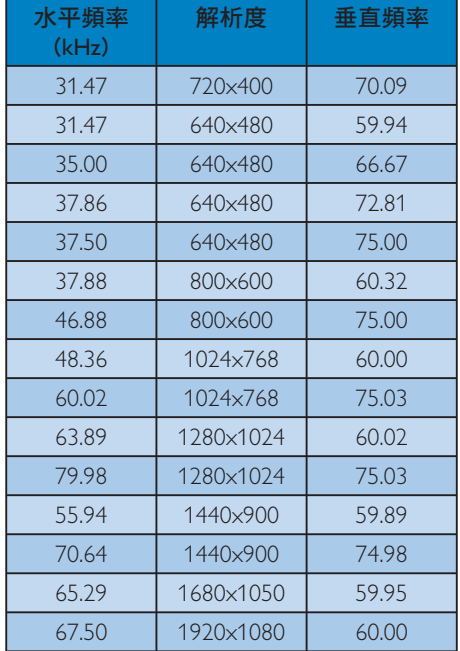

# 自動省電

如果您的雷腦中裝有符合 VESA DPM 的顯 示卡或軟體,顯示器未使用時可自動減少 耗電量。 只要偵測到鍵盤、滑鼠或其他輸 入裝置的輸入動作,顯示器就會自動「喚 醒」。下表顯示此項自動省電功能的耗電 量和信號:

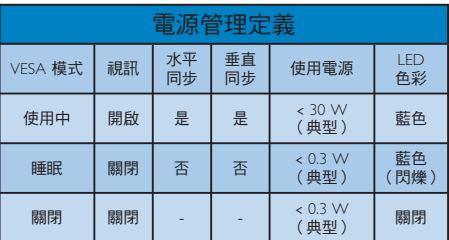

下列為測量本顯示器耗電量時採用的設定。

- 原始解析度:1920 × 1080
- 對比度: 50%
- 亮度: 250 nits
- · 色溫: 6500k (使用全白模式)
- ‧ 音訊(關閉)

 註 上述資料如有更動,恕不另行通知。

# 5. 法規資訊

# Lead-free Product

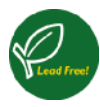

Lead free display promotes environmentally sound recovery and disposal of waste from electrical and electronic equipment. Toxic

substances like Lead has been eliminated and compliance with European community's stringent RoHs directive mandating restrictions on hazardous substances in electrical and electronic equipment have been adhered to in order to make Philips monitors safe to use throughout its life cycle.

# **FPFAT**

(www.epeat.net)

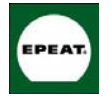

"The EPEAT (Electronic Product Environmental Assessment Tool) program evaluates computer desktops, laptops, and monitors

based on 51 environmental criteria developed through an extensive stakeholder consensus process supported by US EPA.

EPEAT system helps purchasers in the public and private sectors evaluate, compare and select desktop computers, notebooks and monitors based on their environmental attributes. EPEAT also provides a clear and consistent set of performance criteria for the design of products, and provides an opportunity for manufacturers to secure market recognition for efforts to reduce the environmental impact of its products."

Benefits of EPEAT Reduce use of primary materials Reduce use of toxic materials

Avoid the disposal of hazardous waste EPEAT'S requirement that all registered products meet ENERGY STAR's energy efficiency specifications, means that these products will consume less energy throughout their life.

# **CE Declaration of Conformity**

This product is in conformity with the following standards

- EN60950-1:2006 (Safety requirement of Information Technology Equipment)
- EN55022:2006 (Radio Disturbance requirement of Information Technology Equipment)
- EN55024:1998+A1:2001+A2:2003 (Immunity requirement of Information Technology Equipment)
- EN61000-3-2:2006 (Limits for Harmonic Current Emission)
- FN61000-3-3:1995+A1:2001+A2:2005 (Limitation of Voltage Fluctuation and Flicker) following provisions of directives applicable
- 2006/95/EC (Low Voltage Directive)
- 2004/108/EC (EMC Directive)
- 2005/32/EC (EuP Directive, EC No. 1275/2008 mplementing Directive for Standby and Off mode power consumption) and is produced by a manufacturing organization on ISO9000 level.

The product also comply with the following standards

- ISO9241-307:2008 (Ergonomic requirement, Analysis and compliance test methods for electronic visual displays)
- GS EK1-2000:2009 (GS mark requirement)
- prEN50279:1998 (Low Frequency Electric and Magnetic fields for Visual Display)
- MPR-II (MPR:1990:8/1990:10 Low Frequency Electric and Magnetic fields)
- TCO Displays 5.0 (Requirement for Environment Labeling of Ergonomics, Energy, Ecology and Emission, TCO: Swedish Confederation of Professional Employees) for TCO versions

This monitor is equipped with a function for saving energy which supports the VESA Display Power Management (DPM) standard. This

means that the monitor must be connected to a computer which supports VESA DPM. Time settings are adjusted from the system unit by software.

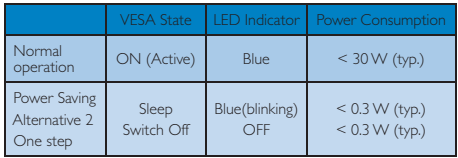

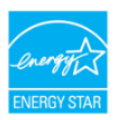

As an ENERGY STAR® Partner, we have determined that this product meets the ENERGY STAR® guidelines for energy efficiency.

# **O** Note

We recommend you switch off the monitor when it is not in use for a long time.

# Federal Communications Commission (FCC) Notice (U.S. Only)

- This equipment has been tested and found to comply with the limits for a Class B digital device, pursuant to Part 15 of the FCC Rules. These limits are designed to provide reasonable protection against harmful interference in a residential installation. This equipment generates, uses and can radiate radio frequency energy and, if not installed and used in accordance with the instructions, may cause harmful interference to radio communications. However, there is no guarantee that interference will not occur in a particular installation. If this equipment does cause harmful interference to radio or television reception, which can be determined by turning the equipment off and on, the user is encouraged to try to correct the interference by one or more of the following measures:
- Reorient or relocate the receiving antenna.
- Increase the separation between the equipment and receiver.
- Connect the equipment into an outlet on a circuit different from that to which the receiver is connected.
- Consult the dealer or an experienced radio/TV technician for help.
- **O** Changes or modifications not expressly approved by the party responsible for compliance could void the user's authority to operate the equipment.

Use only RF shielded cable that was supplied with the monitor when connecting this monitor to a computer device.

To prevent damage which may result in fire or shock hazard, do not expose this appliance to rain or excessive moisture.

THIS CLASS B DIGITAL APPARATUS MEETS ALL REOUIREMENTS OF THE CANADIAN **INTERFERENCE-CAUSING EOUIPMENT** REGULATIONS.

# FCC Declaration of Conformity

Declaration of Conformity for Products Marked with FCC Logo,

# United States Only

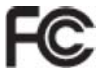

This device complies with Part 15 of the FCC Rules. Operation is subject to the following two conditions: (1) this device may not cause harmful interference, and (2) this device must accept any interference received, including interference that may cause undesired operation.

### Commission Federale de la Communication (FCC Declaration)

Cet équipement a été testé et déclaré conforme auxlimites des appareils numériques de class B,aux termes de l'article 15 Des règles de la FCC. Ces limites sont concues de facon à fourir une protection raisonnable contre les interférences nuisibles dans le cadre d'une installation résidentielle.

CET appareil produit, utilise et peut émettre des hyperfréquences qui, si l'appareil n'est pas installé et utilisé selon les consignes données, peuvent causer des interférences nuisibles aux communications radio.

Cependant, rien ne peut garantir l'absence d'interférences dans le cadre d'une installation particulière. Si cet appareil est la cause d'interférences nuisibles pour la réception des signaux de radio ou de télévision, ce qui peut être décelé en fermant l'équipement, puis en le remettant en fonction, l'utilisateur pourrait essayer de corriger la situation en prenant les mesures suivantes:

- Réorienter ou déplacer l'antenne de réception.
- Augmenter la distance entre l'équipement et le récepteur.
- Brancher l'équipement sur un autre circuit que celui utilisé par le récepteur.
- Demander l'aide du marchand ou d'un technicien chevronné en radio/télévision.
- U Toutes modifications n'ayant pas reçu l'approbation des services compétents en matière de conformité est susceptible d'interdire à l'utilisateur l'usage du présent équipement.

N'utiliser que des câbles RF armés pour les connections avec des ordinateurs ou périphériques.

CET APPAREIL NUMERIQUE DE LA CLASSE **B RESPECTE TOUTES LES EXIGENCES DU** REGLEMENT SUR LE MATERIEL BROUILLEUR DU CANADA.

# EN 55022 Compliance (Czech Republic

This device belongs to category B devices as described in EN 55022, unless it is specifically stated that it is a Class A devices as described in Ety 33022, anises it is specifically stated that it is a Class A device on the specification label. The following applies to devices in Class A of EN 55022 (radius of protection up to 30 meters). The user of the devices in class A or Erv couzz (reques or protection up to so meters). The user or the communication or other devices

Pokud není na typovém štítku počítače uvedeno, že spadá do do třídy A podle EN 55022, spadá automaticky do třídy B podle EN 55022. Pro zařízení zařazená do třídy A (chranné<br>pásmo 30m) podle EN 55022 platí následující. Dojde-li k rušení telekomunikačních nebo jiných zařízení je uživatel povinnen provést taková opatřgní, aby rušení odstranil.

# Polish Center for Testing and Certification **Notice**

The equipment should draw power from a socket with an attached protection circuit (a three-prong socket). All equipment that works together (computer, monitor, printer, and so on) should have the same power supply source.

The phasing conductor of the room's electrical installation should have a reserve short-circuit protection device in the form of a fuse with a nominal value no larger than 16 amperes (A).

To completely switch off the equipment, the power supply cable must be removed from the power supply socket, which should be located near the equipment and easily accessible.

A protection mark "B" confirms that the equipment is in compliance with the protection usage requirements of standards PN-93/ T-42107 and PN-89/E-06251.

#### Wymagania Polskiego Centrum Badań i Certyfikacji

Urządzenie powinno być zasilane z gniazda z przyłączonym obwodem ochronnym (gniazdo z koliciem). Współpracujące ze sobą urządzenia (komputer, monitor, drukarka) powinny być zasilane z tego samogo źródła.

a<br>Instalacja elektryczna pomieszczenia powinna zawierać w przewodzie fazowym rezerwową<br>przed zwarciami, w postaci bezpiecznika o wartości znamionowej nie większej niż 16A (ar .<br>W celu całkowitego wyłączenia urządzenia z sieci zasilania, należy wyjąć wtyczkę kabla<br>zasilającego z gniazdka, które powinno znajdować się w pobliżu urządzenia i być łatwo dostępne. Znak bezpieczeństwa "B" potwierdza zgodność urządzenia z wymaganiami bezpieczeństwa użytkowania zawartymi w PN-93/T-42107 i PN-89/E-06251.

#### Pozostałe instrukcje bezpieczeństwa

- $\bullet$  Nie należy używać wtyczek adapterowych lub usuwać kołka obwodu ochronnego z wtyczki. Jeżeki konieczne jest użycie przedłubacza to należy użyć przedłużacza 3-żylowego z prawidlowo połączonym przewodem ochronnym.
- System komputerowy należy zahezpieczyć przed nagłymi, chwilowymi wzrostami lub spadkami napięcia, używając eliminatora przedpięć, urządzenia dopasowującego lub bezzakłoceniowego źródła zasilania.
- DEZZIKON KUROWEGI Z ZOMIN ZADINIAMI Z ZOSTANI KORIJE Z NAJRANI Z NAJRANI Z NAJRANI Z NAJRANI Z NAJRANI Z NAJRANI Z NAJRANI Z NAJRANI Z NAJRANI Z NAJRANI Z NAJRANI Z NAJRANI Z NAJRANI Z NAJRANI Z NAJRANI Z NAJRANI Z NAJRANI
- Nie należy rozlewać napojów ani innych płynów na system komputerowy.
- $\bullet$  Nie należy wpychać żadnych przedmiotów do otworów systemu komputerowego, glo spowodować pożar lub porażenie prądem, poprzez zwarcie elementów wewnętrz
- In spowodowane pozar una porazome prącenu, poprzez zwarcu estenunuow wewnątrztowane System komputerowy powinien znajdować się z dala od grzejników i źródeł elepla. Ponadto, nie nalazio, staro z pozarzyczne na zapisały od p rów pod

### North Europe (Nordic Countries) Information

# Placering/Ventilation

### VARNING.

FÖRSÄKRA DIG OM ATT HUVUDBRYTARE OCH UTTAG ÄR LÄTÅTKOMLIGA. NÄR DU STÄLLER DIN UTRUSTNING PÅPLATS.

# Placering/Ventilation

# **ADVARSEL:**

SØRG VED PLACERINGEN FOR, AT NETLEDNINGENS STIK OG STIKKONTAKT **FR NEMT TILGÆNGELIGE.** 

# Paikka/Ilmankierto

#### VAROITLIS·

SIJOITA LAITE SITEN, ETTÄ VERKKOJOHTO VOIDAAN TARVITTAESSA HELPOSTI **IRROTTAA PISTORASIASTA.** 

# Plassering/Ventilasjon

ADVARSEL: når dette utstyret plasseres. Må du passe på at kontaktene for STØMTILFØRSEL ER LETTE Å NÅ.

# **BSMI Notice (Taiwan Only)**

符合乙類資訊產品之標準

# Ergonomie Hinweis (nur Deutschland)

Der von uns gelieferte Farbmonitor entspricht den in der "Verordnung über den Schutz vor Schäden durch Röntgenstrahlen" festgelegten Vorschriften

Auf der Rückwand des Gerätes befindet sich ein Aufkleber, der auf die Unbedenklichkeit der Inbetriebnahme hinweist, da die Vorschriften über die Bauart von Störstrahlern nach Anlage III ¤ 5 Abs. 4 der Röntgenverordnung erfüllt sind.

Damit Ihr Monitor immer den in der Zulassung geforderten Werten entspricht, ist darauf zu achten, daß

- 1. Reparaturen nur durch Fachpersonal durchgeführt werden.
- 2. nur original-Ersatzteile verwendet werden.

 $\mathcal{E}$ bei Ersatz der Bildröhre nur eine bauartgleiche eingebaut wird.

Aus ergonomischen Gründen wird empfohlen, die Grundfarben Blau und Rot nicht auf dunklem Untergrund zu verwenden (schlechte Lesbarkeit und erhöhte Augenbelastung bei zu geringem Zeichenkontrast wären die Folge). Der arbeitsplatzbezogene Schalldruckpegel nach DIN 45 635 beträgt 70dB (A) oder weniger.

ACHTUNG: BEIM AUFSTELLEN DIESES GERÄTES DARAUF ACHTEN. DAB NETZSTECKER UND NETZKABELANSCHLUB LEICHT ZUGÄNGLICH SIND

# China RoHS

The People's Republic of China released a regulation called "Management Methods for Controlling Pollution by Electronic Information Products" or commonly referred to as China RoHS. All products including CRT and Monitor which are produced and sold for China market have to meet China RoHS request.

中国大陆RoHS

根据中国大陆《电子信息产品污染控制管理办法》(也称为中国大陆RoHS), 以下部分列出了本产品中可能包含的有毒有害物质或元素的名称和含量

本表活用之产品

显示器(液晶及CRT)

有毒有害物质或元素

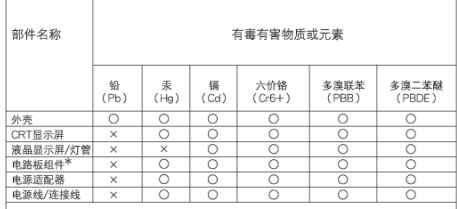

\*:电路保纽书包括印刷电路板及其构成的零部件,如由图、电容、焦成电路、连接器等<br>○:表示该有着有害物质在适能件所有均质材料中的含量均在<br>《电子俗息产品中有着有害物质应服量要求标准》规定的限量要求以下<br>〈:表示读有着有害物质至少在读部件的某一均质材料中的含量超出<br>《音歌 图100~0法规要求《属于能免的部分》<br>特合歌 图100~0法规要求《属于能免的部分》

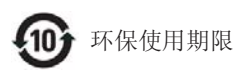

此标识指期限(十年), 电子信息产品中含有 的有毒有害物质或元素在正常使用的条件 下不会发生外泄或突变, 电子信息产品用 户使用该电子信息产品不会对环境造成严 □……<br>重污染或对其人身、 财产造成严重损害的 期限.

#### 中国能源效率标识

根据中国大陆《能源效率标识管理办法》本显示器符合以下要求:

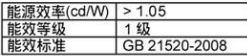

详细有关信息请查阅中国能效标识网: http://www.energylabel.gov.cn/

# 6 客戶服務與保固

請選擇您所在的國家/地區,以便閱讀保 險內容:

#### 西歐

奧地利/比利時/丹麥/法國/德國/ 希臘/芬蘭/愛爾蘭/義大利/盧森堡 /荷蘭/挪威/葡萄牙/瑞典/瑞士/ 西班牙/英國/波蘭

#### 東歐

捷 克 / 匈 牙 利 / 俄 羅 斯 / 斯 洛 伐 克 / 斯洛維尼亞/土耳其

#### 拉丁美洲

阿根廷/巴西

#### 北美

加拿大/美國

#### 太平洋

澳洲/紐西蘭

#### 亞洲

中 國 / 香 港 / 印 度 / 印 尼 / 韓 國 / 馬來西亞/巴基斯坦/菲律賓/新加坡/ 台灣/泰國/越南

#### 非洲

南非

#### 中東

阿拉伯聯合大公國

#### 飛利浦 P1rst Choice 保證書

感謝您購買 Philips 顯示器。

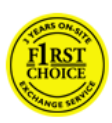

所有飛利浦顯示器之設計與製 造均符合高標準,並具有優異 性能,便於使用和安裝。如有 任何產品安裝和使用上的問題, 可持飛利浦 F1rst Choice 保證書

聯絡客服部門; 兩年保固期內產品如有瑕 疵皆可更換。飛利浦會在接到您來電的 小時內更換。

#### 保固範圍包括?

飛利浦 F1rst Choice 保證書滴用節圍為安 道爾(Andorra)、 奧 地 利、 比 利 時、 賽 浦 路斯 $(C$ <sub>VDrus</sub> $)$ 、 丹 麥、 法 國、 德 國、 希 臘、芬蘭、愛爾蘭、義大利、列支敦斯登 (Liechtenstein)、盧森堡、摩納哥、荷蘭、挪 威、波蘭、葡萄牙、瑞典、瑞士、西班牙、 英國,目僅適用原廠設計、生產、授權的 產品。

保固自購貨之日開始。自購買日起兩年內, 若發現顯示器有符合保固範圍之任何瑕疵, 本公司予以更換同等級或更高等級之顯示 器。

您可保有更換過後的新顯示器,飛利浦會 回收瑕疵/原廠顯示器。更換過後的顯示 器仍在原顯示器的保證期內,自購買原顯 示器開始 24 個月內有效。

#### 保固範圍不包括?

飛利浦 F1rst Choice 保證書僅適用依據操作 指示正確使用的產品,且需出示原始發票 或收據,載明購買日期、經銷商名稱、產 品型號、產品序號。

飛利浦 F1rst Choice 保證書不適用於:

- ‧ 保證書經塗改或無法辨識。
- 變更、刪除產品型號或序號,或是無法 辨識產品型號或序號。
- ‧ 未經授權的服務機構或服務商維修產 品,或進行產品改裝。
- 意外捐傷,包括但不限於閃雷、水災或 火災、誤用或疏失。
- ‧ 因信號狀況、纜線或天線系統等外部因 素所造成的接收問題。
- ‧ 因濫用或誤用所造成的顯示器故障。
- 非屬原廠設計、生產、授權的產品,為 符合當地或國家工業標準而進行產品變 造。因此請事先確認該產品是否適用於 特定國家。
- 請注意:縱使在 Philips F1rst Choice 保 證書的適用國家內,F1rst Choice 的保證 不適用於非屬原廠設計、生產、授權的 產品,Philips 全球保證條款則屬有效。

#### 維修服務 - 只在彈指之間

如有任何問題,建議您先仔細查閱使用手 冊, 或上網 www.philips.com/support 尋求更 多的協助。

#### 維修服務 - 只需一通電話

為避免不必要的困擾,請您在聯絡飛利浦 客服部門之前,先詳閱操作指示或經由網 站與我們聯絡: www.philips.com/support

為迅速解決您的問題,請您在聯絡飛利浦 客服部門之前,先備妥下列相關資料:

- ‧ 飛利浦產品類型編號
- ‧ 飛利浦產品序號
- ‧ 購貨日期(可能需要購貨證明複印件)
- ‧ 電腦中央處理器:
	- · CPU 及圖形卡名稱與驅動程式版本
	- ‧ 操作系統
	- ‧ 所使用的應用程式
- ‧ 其他已安裝之介面卡

下列資料亦有助於加速處理流程:

- ‧ 購買證明中包含:購買日期、經銷商名 稱、產品型號、產品序號。
- 前往收取故障顯示器的地址,以及更換 後產品應送達的地點。

飛利浦客戶服務中心遍佈全世界。按此處 可取得 F1rst Choice 聯絡資訊。

或是經由下列網站與我們聯絡: 網站: http://www.philips.com/support

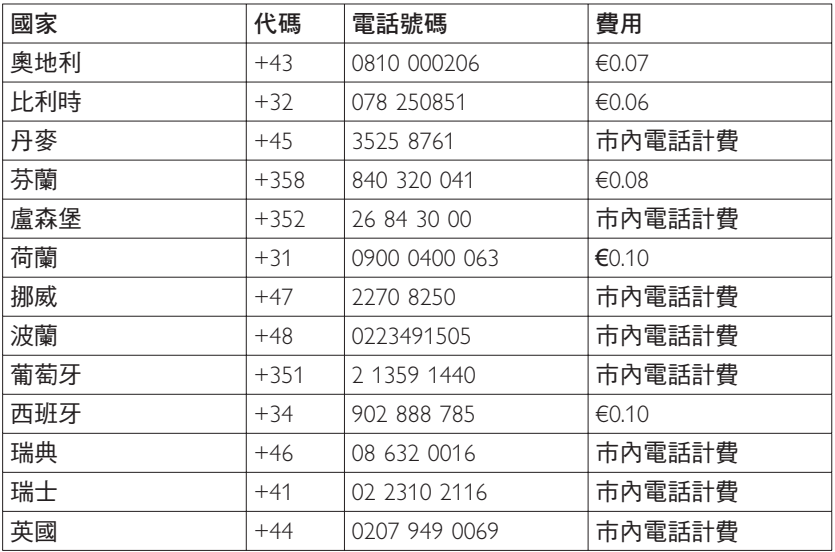

#### F1rst Choice 聯絡資料

#### 中歐及東歐地區保固

#### 親愛的客戶:

感謝您購買這款 Philips 以最高品質設計及 製造的產品。如果不幸發現產品有任何問 題,Philips提供自購買日起 24 個月的免費 零件與維修保固。

#### 保固範圍包括?

Philips 這項中歐及東歐地區保固包含捷克共 和國、匈牙利、斯洛伐克、斯洛維尼亞、 俄國及十耳其等地區,但僅適用於專為這 些國家設計、製造、認可及/或授權用於 這些國家的顯示器。

保固自購貨之日開始。自購買日起兩年內, 您的顯示器享有保固範圍內的故障維修服 務。

#### 保固範圍不包括?

Philips 所提供的保固必須是在產品依正常操 作程序使用下所造成的損壞,而且必須出 示具有購買日期、經銷商名稱、型號與產 品名稱的原始訂單或現金交易收據。

若為以下情況,您的產品可能無法享有飛 利浦保固服務:

- ‧ 上述文件被改動或無法辨認。
- ‧ 產品型號或生產號被改動、刪除、移除 或無法辨認。
- 未經授權的服務機構或人員對產品進行 修理或改動。
- 捐壞源於意外事故,包括但不限於雷 擊、進水、火災、濫用或疏忽。
- ‧ 因信號狀況、纜線或天線系統等外部因 素所造成的接收問題。
- ‧ 因濫用或誤用所造成的顯示器故障。
- 非屬原廠設計、生產、授權的產品,為 符合當地或國家工業標準而進行產品變 造。因此請事先確認該產品是否適用於 特定國家。

請注意:若產品並非專為使用地或使用國 設計、製造、認可及/或授權使用,但為 符合該地或該國之技術標準而必須進行修 改或改裝時,不可有違此處所述之保固條 款。因此請事先確認該產品是否適用於特 定國家。

#### 維修服務 - 只在彈指之間

如有任何問題,建議您先仔細查閱使用手 冊, 或上網 www.philips.com/support 尋求更 多的協助。

#### 維修服務 - 只需一通電話

為避免不必要的麻煩,建議您在聯絡經銷 商或客服中心之前,先仔細查閱使用手冊。

若您的 Philips 產品異常或故障,請聯絡您 的 Philips 經銷商或直接洽詢 Philips 維修與 客服中心。

網站: http://www.philips.com/support

#### 消費者資訊中心

阿根廷/澳洲/巴西/加拿大/紐西蘭/ 白俄羅斯/保加利亞/克羅埃西亞/捷克 /愛沙尼亞/阿拉伯聯合大公國/香港/ 匈牙利/印度/印尼/以色列/拉脫維亞 /立陶宛/馬來西亞/中東 + 北非/紐西 蘭/巴基斯坦/羅馬尼亞/俄羅斯/塞爾 維亞與蒙特內哥羅/新加坡/斯洛伐克/ 斯洛維尼亞/南非/南韓/台灣/菲律賓 /泰國/土耳其/烏克蘭/越南

#### 東歐

BELARUS Technic al Center of IV IBA M. Bogdanovich str. 155 BY - 220040 Minsk 電話: +375 17 217 33 86

### 白俄羅斯

Service.BY Petrus Brovky st. 19 - 101-B 220072. Minsk **Belarus** 

#### 保加利亞

1 AN Service 140. Mimi Balkanska Str. Office center Translog 1540 Sofia, Bulgaria 電話: +359 2 960 2360 www.lan-service.bg

### 捷克

General Consumer Information Center 800 142100

#### Xpectrum

Lu.ná 591/4 CZ - 160.00 Praha 6 雷話:800.100.697 或 220 121 435 電子郵件: info@xpectrum.cz www.xpectrum.cz

#### 克羅埃西亞

Renoprom d.o.o. Ljubljanska 4, Sv. Nedjelja, 10431 Croatia 雷話: +385 1 333 0974

### 愛沙尼亞

**FUIITSU SERVICES OU** Akadeemia tee 21G FF-12618 Tallinn 雷話: +372 6519900 www.ee.invia.fujitsu.com

### 匈牙利

Serware Szerviz Vizimolnár u. 2-4 HU - 1031 Budapest 電話:+36 1 2426331 雷子郵件:inbox@serware.hu www.serware.hu

# 匈牙利

Profi Service Center Ltd. 123 Kulso-Vaci Street. H-1044 Budapest (歐洲中心) 匈牙利 雷話: +36 1 814 8080 m.andras@psc.hu

# 拉股維亞

ServiceNet IV Jelgavas iela 36 LV - 1055 Riga, 電話: +371 7460399 電子郵件:serviss@servicenet.lv

#### 立陶宛

ServiceNet LT Gaiziunu G 3 IT - 3009 KAUNAS 雷話: +370 7400088 雷子郵件:servisas@servicenet.lt www.servicenet.lt

#### 羅馬尼亞

Blue Ridge Int'l Computers SRL 115. Mihai Eminescu St., Sector 2 RO - 020074 Bucharest 雷話:+40 21 2101969

#### 寒爾維亞與蒙特內哥羅

Kim Tec d.o.o. Viline vode bb. Slobodna zona Beograd L12/3 11000 Belgrade 寒爾維亞 雷話: +381 11 20 70 684

#### 斯洛伐克

General Consumer Information Center 0800004551 Datalan Servisne Stredisko Puchovska 8 SK - 831 06 Bratislava 雷話:+421 2 49207155 電子郵件: servis@datalan.sk

#### 斯洛維尼亞

PC HAND Brezovce 10 SI - 1236 Trzin 雷話: +386 1 530 08 24 電子郵件:servis@pchand.si

#### 优羅斯

 $CPS$ 18, Shelepihinskaya nab. 123290 Moscow 俄羅斯 雷話: +7(495)797 3434

#### Profservice: 14A -3, 2Karacharovskaya str, 109202, Moscow,

俄羅斯 電話:+7(095)170-5401

# 土耳其

Türk Philips Ticaret A.S. Yukari Dudullu Org.San.Bolgesi 2.Cadde No:22 34776-Umraniye/Istanbul 電話: (0800)-261 33 02

# 烏克蘭

Comel Shevchenko street 32 UA - 49030 Dnepropetrovsk 電話: +380 562320045 www.csp-comel.com LLC Topaz Company Topaz-Service Company, Mishina str. 3. Kiev Ukraine-03151 電話: +38 044 245 73 31

#### 拉丁美洲 阿根廷

Azopardo 1480. (C1107ADZ) Cdad, de Buenos Aires 電話: 0800 3330 856 電子郵件: CIC.monitores@Philips.com

# 巴西

Alameda Raja Gabaglia, 188 - 10° Andar - V. Olímpia - S. Paulo/SP - CEP 04551-090 -Brasil 雷話: 0800-7254101 電子郵件: CIC.monitores@Philips.com

# 太平洋

澳洲 公司: AGOS NETWORK PTY LTD 地址: 4/5 Dursley Road, Yenorra, NSW 2161, Australia 雷話: 1300 360 386 傳真:+61-2-80808147 電子郵件: philips@agos.com.au 營業時間: 调一至调五 上午 8:00 至下午  $7:30$ 

# 紐西蘭

公司: Visual Group Ltd. 地址: 28 Walls Rd Penrose Auckland 雷話: 0800 657447 傳直: 09 5809607 電子郵件: vai.ravindran@visualgroup.co.nz 營業時間: 调一至调五 上午 8:30 至下午  $5.30$ 

# 亞洲

#### 香港/澳門 公司名稱: PHK Service Limited

 $10 \text{ Hz}$ : Flat A, 10/F., Pak Sun Building, 103 - 107 Wo Yi Hop Road, Kwai Chung, New Territories, Hong Kong 電話: (852) 2610-6908 / (852) 2610-6929 (香港)、(853) 2856-2277 (澳門) 傳真: (852) 2485 3574 (香港)、(853) (澳門) 電子郵件: enquiry@phkservice.com.hk 營業時間: 週一至週六 上午 9:00 至下午  $6:00$ 

# 印度

公司: REDINGTON INDIA LTD 地址: SPL Guindy House, 95 Mount Road, Chennai 600032, India 電話:+9144-42243352/353 雷子郵件: aftersales@in.aocmonitor.com 營業時間: 週一至週五 上午 9:00 至下午  $5:30$ ; 调六 上午 9:00 至下午 1:00

# 印尼

公司名稱: PT. Gadingsari elektronika Prima 地址: Kompleks Pinang 8, II. Ciputat raya No. 8F, Pondok Pinang. Jakarta 電話: 021-750909053.021-750909056 傳真: 021-7510982 電子郵件: gepta@cbn.net.id 營業時間: 调一至调五 上午 8:30 至下午  $4.30:$ 调六 上午 8:30 至下午 2:00

# 其他服務據點:

- 1. Philips Building Jl. Buncit Raya Kav 99. lakarta Selatan. 電話: 021-7940040,分機: 1722/1724 、98249295、70980942
- 2. Jl. Tanah Abang 1 no 12S. Jakarta Pusat. 電話: 021-3455150, 34835453 Rukan City Home no H31, Gading Square.
- 3. | I. Bulevar Barat. Kelapa Gading. Jakarta Utara. 電話: 021-45870601, 98131424

#### 南韓

公司: PCS One Korea Ltd. 地址: 112-2, Banpo-dong, Seocho-ku, Seoul, 137-040. Korea 客服中心電話: 080-600-6600 電話: 82 2 591 1528 傳真: 82 2 595 9688 電子郵件: cic korea@philips.com 營業時間: 週一至週五上午 9:00 至下午 6:00; 调六 上午 9:00 至下午 1:00

#### 馬來西亞

公司: After Market Solutions (CE) Sdn Bhd 地址: Lot 6. Jalan 225/51A, 46100 Petaling Jaya, Selangor DE, Malaysia. 電話: 603 7953 3370 Philips 資訊專線: 1-800-880-180 傳真: 603 7953 3338 電子郵件:pceinfo.my@philips.com 營業時間: 週一至週五 上午 8:15 至下午 5:15; 调六 上午 9:00 至下午 1:00

### 巴基斯坦

Philips 消費者服務 地址: Mubarak manzil, 39, Garden Road, Saddar, Karachi-74400 電話: (9221) 2737411-16 傳真:(9221) 2721167 電子郵件:care@philips.com 網站: www.philips.com.pk

### 新加坡

公司: Philips Electronics Singapore Pte Ltd (Philips Consumer Care Center) 地址: 620A Lorong 1 Toa Payoh, TP4 Building Level 1, Singapore 319762 電話: (65) 6882 3999 傳真: (65) 62508037 電子郵件: consumer.care.sg@philips.com 營業時間: 週一至週五 上午 9:00 至下午 6:00; 调六 上午 9:00 至下午 1:00

# 台灣

公司:FETEC.CO  $1.44$  : 3F, No.6, Lane 205, Sec. 1, Chang Hsing Rd, Lu Chu Hs, Taoyuan, Taiwan R.O.C 33800 客戶服務: 0800-231-099 電話: (03)2120336 傳真: (03)3129184 電子郵件: knlin08@xuite.net 營業時間: 週一至週五上午 8:30 至下午  $7.00$ 

# 泰國

公司: Axis Computer System Co., Ltd. 地址: 1421 Soi Lardprao 94, Srivara Town In Town Soi 3 Road, Wangthonglang, Bangkok 10310 Thailand 電話: (662) 934-5498 傳真: (662) 934-5499 電子郵件: axis5@axiscomputer.co.th 營業時間: 週一至週五上午 8:30 至下午 5:30

# Glee Electronics Inc.

電話 (632) 636-3636 / 7064028 至 29 傳真: (632) 7064026

# Receiving Centers

NEO CARE - Megamall 4th Level Cyberzone, Building B, SM Megamall, Mandaluyong City

# NEO CARE - SM North EDSA

4th Level Cyberzone, Annex Bldg. SM City North EDSA, Quezon City 441-1610

#### MDR Microware Sales Inc.

Cebu Branch N. Escario corner Clavano St., Cebu City Phils. # 255-4415/ 255-3242/253-9361/4124864 至 67 週日 # 0922-8210045 至 46

#### Davao 辦事處:

C. Arellano St., Davao City 8000 082-225-3021/225-3022 週日 # 0922-8210015 CDO 辦事處: 1445 Corrales Ext., CDO City 088-856-8540/856-8541 週日 # 0922-8210080

#### lloilo 辦事處:

C. Lim Comp., Gomez St., Iloilo City # 033 338-4159/ 033 508-3741 调日 # 0922-8808850

#### 非洲

#### 南非

公司名稱: Sylvara Technologies Pty Ltd 地址: Ho Address Palm Springs Centre Christoffel Road Van Riebeeck Park Kempton Park. South Africa 電話: +27878084456 傳真: +2711 391 1060 電子郵件: customercare@philipssupport.co.za 營業時間: 调一至调五 上午 8:00 至下午 5:00

# 中東

中東 + 北非 公司: AL SHAHD COMPUTER L.L.C  $# 1$ : P.O.BOX: 29024, DUBAI, UNITED ARAB EMIRATES 雷話: 00971 4 2276525 傳真: 00971 4 2276242 雷子郵件: shahd52@eim.ae 營業時間: 週六至週四 上午 9:00 至下午 1:00 與下午 4:00 至下午 8:00

#### Israel

公司: Eastronics LTD

地址: 13 Rozanis St. P.O.B. 39300. Tel Aviv 61392 Israel

雷話: 1-800-567000 伊朗地區免付費;

(下班後至 20:00 前請撥 972-50-8353722) 傳真: 972-3-6458759

電子郵件: eastronics@eastronics.co.il

營業時間: 调日至调四 08:00 - 18:00

#### 飛利浦 F1rst Choice 保證書 (美國)

感謝您購買 Philips 顯示器。

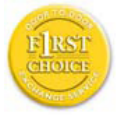

所有飛利浦顯示器之設計與 製造均符合高標準,並且有優 異性能,便於使用和安裝。如 果您在安裝或使用本產品過 程中遇到任何困難,請直接與

飛利浦聯絡,以便享有您的「飛利浦第一 選擇保固」。根據本兩年保固合約,在購 貨後第一年,本公司將於收到您退回產品 後的 48 小時內為您提供代用產品。如果您 在購買顯示器後第二年或第三年遇到問題, 我們將於五個工作日內為您免費修理,但 您須承擔產品返修的運費。

#### 有限保固書(電腦顯示器)

請按此處取得 Warranty Registration Card。

兩年免費人工 / 了年免費部件修理 / 一年更 換 \*

\* 在第一年,產品退回後將於兩個營業日內 更換新產品或經過翻新符合原規格的產品。 在第二年,您必須自行負擔產品送修費用。

#### 誰得享有保固?

欲獲得保固服務,您必須持有購貨證明。 該證明可以是付款收據,或是載明您購買 產品的其他文件。請將該證明與用戶手冊 存放於同一位置,以便查找。

#### 保固內容是什麼?

保固自購貨之日開始。自購買日起兩年內, 所有零件可返廠修理或更換,免負擔工本 費用。自購貨之日起兩年後,您必須承擔 更換或修理所有零件的費用,包括所有工 本費用。

所有零件-包括修理和更換零件-僅享有 原保固期。一旦原產品保固期屆滿,所有 更換和修理產品及附件之保固即告終止。

#### 哪些條件不符合保固?

保固不包括下列內容:

以下各項涉及之人工費用:安裝或設定產 品、調整產品上的客戶控制器、安裝或修 理產品外部的天線系統。

由於濫用、事故、未經授權修理或其他飛

利浦消費者電子公司無法控制的原因所導 致的產品修理及/或零件更換。

由於信號狀況或電纜或設備外部的天線系 統造成的接收故障。

將產品用於未經指定、批准及/或授權使 用的國家所導致的修改或改動,或因此類 修改造成產品損壞而導致的修理。

源於本產品的意外損失或連帶損失。(某 些州不允許排除意外捐失或連帶捐失,因 此該排除條款對您可能不適用。此類損失 包括但不限於預先錄製的材料,無論是否 享有版權。)

產品型號或生產號被改動、刪除、移除或 無法辨認。

#### 何處提供修理服務?

經飛利浦消費者電子公司批准正式經銷產 品的所有國家均提供保固服務。若飛利浦 家電產品公司未於該國分銷本產品,當地 飛利浦服務機構將嘗試提供服務(若有關 備件和技術手冊無貨,可能發生延遲)。

#### 我從何處獲得更多資訊?

欲獲得更多資訊,請電飛利浦客戶服務中 心:(877) 835-1838 (僅限美國客戶)或(919) 573-7855。

#### 請求服務之前 ......

請求服務之前,請先查閱用戶手冊。手冊 中有關各種控制器調整的說明可能可解決 您的問題。

在美國、波多黎各或美屬維爾京群島獲取 保固服務

欲獲得產品協助或瞭解服務方法,請電洽 飛利浦客戶服務中心:

#### 飛利浦客戶服務中心

(877) 835-1838 或 (919) 573-7855

Philips 平面顯示器的 TFT 顯示器面板必須 有超過下表所列容許規格的像素和子像素 (在美國、波多黎各和美屬維爾京群島, 所有隱含擔保一包括適銷性和特殊用途適 用性隱含擔保-均不得超出本明確擔保之 期限。但由於某些州不允許對隱含擔保期 限作出限制,本限制對您可能不適用。)

#### 在加拿大獲取保固服務 ...

請電飛利浦: (800) 479-6696

Philips Canada 維修站或任何授權服務中心, 均提供兩年免費零件及免工本費之服務。

(在加拿大,本保固書取代所有其他擔保。 除此之外,沒有任何其他明確或隱含擔保, 包括有關適銷性或特殊用途適用性之隱含 擔保。在任何情況下,飛利浦對直接、間 接、特殊、意外或連帶損失均不承擔賠償 責任,無論其發生方式如何,即使事前被 告知發生損失之可能性亦不例外。)

注意:請於以下記錄產品上所載明之型號 和序號。

型號 \_\_\_\_\_\_\_\_\_\_\_\_\_\_\_\_\_\_\_\_\_\_\_\_\_\_\_\_\_\_

序號 \_\_\_\_\_\_\_\_\_\_\_\_\_\_\_\_\_\_\_\_\_\_\_\_\_\_\_\_\_\_

本保固書賦予您特定法律權利。由於各州 /省情況不同,您還可能享有其他權利。

與飛利浦聯絡之前,請準備以下資訊,以 便我們能迅速為您解決相關問題。

- 飛利浦產品類型編號
- ‧ 飛利浦產品序號
- ‧ 購貨日期(可能需要購貨證明複印件)
- ‧ 電腦中央處理器:
	- · CPU 及圖形卡名稱與驅動程式版本
	- ‧ 操作系統
	- ‧ 所使用的應用程式
- ‧ 其他已安裝之介面卡 下列資料亦有助於加速處理流程:
- ‧ 購買證明中包含:購買日期、經銷商名 稱、產品型號、產品序號。
- ‧ 代用產品交付使用之詳細地址。
- 維修服務 只需一通電話

飛利浦客戶服務中心遍佈全世界。在美國, 您可在週一至週五早上 8:00 至晚上 9:00 (東部時間,ET)、星期六早上 10:00 至晩 上 5:00 (東部時間,ET)以下列任何一個 電話聯絡飛利浦客戶服務中心。

關於更多客戶服務中心以及飛利浦產品的 資訊,請參閱我們的網站:

網站: http://www.philips.com

#### 國際保固書

親愛的客戶:

感謝您購買這款 Philips 以最高品質設計及 製造的產品。

若本產品出現任何問題,無論在任何您所 屬國家修理,我們均保證免費提供人工和 替換部件,該保固期為 個月,自購貨之 日起生效。本飛利浦國際保固書作為一項 補充,補充購貨所在國銷售商和飛利浦對 該國客戶作出之保固承諾,並不影響您作 為客戶享有的法定權利。

Philips 所提供的保固心須是在產品依正常操 作程序使用下所造成的損壞,而且必須出 示具有購買日期、經銷商名稱、型號與產 品名稱的原始訂單或現金交易收據。

若為以下情況,您的產品可能無法享有飛 利浦保固服務:

- ‧ 上述文件被改動或無法辨認。
- ‧ 產品型號或生產號被改動、刪除、移除 或無法辨認。
- 未經授權的服務機構或人員對產品進行 修理或改動。
- 捐壞源於意外事故,包括但不限於雷 擊、進水、火災、濫用或疏忽。

請注意:若產品並非專為使用地或使用國 設計、製造、認可及/或授權使用,但為 符合該地或該國之技術標準而必須進行修 改或改裝時,不可有違此處所述之保固條 款。因此請事先確認該產品是否適用於特 定國家。

若您購買的飛利浦產品功能不正常或有缺 陷,請洽詢飛利浦銷售商。若您在另一國 家時需要服務,該國的飛利浦消費者服務 台會向您提供一個銷售商地址,服務台的 電話和傳真號碼載於本手冊有關章節。

為了避免不必要的麻煩,我們建議您在與 銷售商聯絡之前先詳細閱讀操作說明。若 銷售商無法回答您的問題或您有其他相關 問題,請洽飛利浦消費者資訊中心,亦可 造訪以下網站:

網站: http://www.philips.com

# 7. 疑難排解與常見問答集

# 71 疑難排解

本頁資訊適用於解決使用者可自行修正的 問題。 嘗試下列所有解決方案後,如果問 題仍持續發生,請與 Philips 客戶服務代表 聯絡。

#### 1 一般常見問題

#### 沒有書面 ( 雷源 LED 未亮起)

- ‧ 請確認已將電源線插入電源插座及顯示 器背面。
- 首先,請確認顯示器正面的電源按鈕位 置為「OFF」(關閉),再按下按鈕進 入「ON」(開啟)位置。

# 沒有畫面 (電源 LED 呈現藍色)

- ‧ 請確認已開啟電腦電源。
- ‧ 確認已將信號線正確連接至電腦。
- 確認顯示器覽線連接端的針腳沒有彎折 現象。 若發生此現象,請修復或更換纜 線。
- · 「Energy Saving」(節能) 功能可能已啟 動。

#### 螢幕顯示

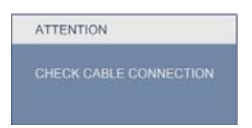

- ‧ 確認已將顯示器纜線正連接至電腦。 (另請參閱《快速安裝指南》)。
- ‧ 檢查顯示器纜線的針腳是否發生彎折現 象。
- ‧ 請確認已開啟電腦電源。

#### 自動按鈕無作用

• 自動功能僅適用於 VGA 類比模式。如 果您對結果不滿意,可透過 OSD 功能 表手動調整。

#### 註

自動功能不適用於 DVI 數位模式 ( 無必 要 )。

明顯冒煙或出現火花

- ‧ 請勿執行任何疑難排解步驟。
- ‧ 立即中斷顯示器的供電,以策安全。
- 立即聯絡 Philips 客戶服務代表。

#### 2 影像問題

#### 影像沒有置中

- 使用 OSD 主控制項中的「自動」調整 影像位置。
- 使用「OSD Main Controls」 (OSD 主控 制項)中的「Phase/Clock of Setup」( 設定的相位/時脈)調整影像位置。此 功能僅滴用於 VGA 模式。

### 螢幕上的影像會振動

‧ 請檢查信號纜線是否已牢牢插入圖形機 板或電腦。

#### 出現閃爍的垂直條紋

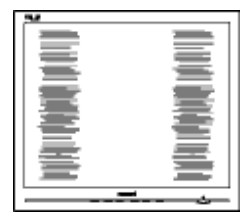

- · 使用 OSD 主控制項中的「自動」調整 影像。
- 使用「OSD Main Controls」(OSD 主控 制項)中的「Phase/Clock of Setup」( 設定的相位/時脈)消除垂直條紋。此 功能僅滴用於 VGA 模式。

#### 出現閃爍的水平條紋

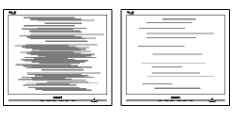

- 使用 OSD 主控制項中的「自動」調整 影像。
- 使用「OSD Main Controls」 (OSD 主控 制項)中的「Phase/Clock of Setup」( 設定的相位/時脈)消除垂直條紋。此 功能僅適用於 VGA 模式。

#### 影像模糊不清或太暗

• 在「On-Screen Display」(螢幕顯示) 調整對比及亮度。

關閉電源後會出現「殘影」、「灼影」或「鬼 影」。

- ‧ 長時間連續顯示靜止或靜態影像會導致 螢幕產生「灼影」現象,此現象亦稱為 「殘影」或「鬼影」。「灼影」、「殘 影」或「鬼影」是顯示器面板技術中的 普遍現象。在大多數情況下,電源關閉 一段時間後,「灼影」、「殘影」或「 鬼影」就會逐漸消失。
- 如果不使用顯示器,請務必啟動會移動 畫面的螢幕保護程式。
- 如果顯示器會顯示靜止的靜態內容,則 請務必啟動會定期更新畫面的應用程 式。
- ‧ 嚴重的「灼影」、「殘影」或「鬼影」 徵狀將不會消失,而且無法修復。上述 的損壞不屬於保固範圍內。

#### 影像扭曲變形。文字模糊不清或無法辨識。

• 將電腦的顯示解析度設為顯示器建議螢 幕原始解析度所使用的模式。

螢幕出現綠色、紅色、藍色、黑色及白色 的圓點

• 殘留圖點是現代液晶技術的正常特性, 如需瞭解詳細資訊,請參閱像素政策。

「開啟電源」光線太強,今人十分困擾

· 您可以在 OSD 主控制項的電源 LED 設 定中調整「開啟電源」光線。

如需進一步協助,請參閱消費者資訊中心 清單及與 Philips 客戶服務代表聯絡。

- 7.2 SmartControl Premium 常見問 答集
- 問題 1:我在電腦中將顯示器變更成另 一台顯示器,結果無法使用 SmartControl Premium, 該如何處 理?
- 答: 請重新啟動電腦並查看 SmartControl Premium 能否運作。 若無法運作,您就需要移除再重新 安裝 SmartControl Premium,確保 您安裝的驅動程式正確無誤。
- 問題 : 剛開始 SmartControl Premium 運作 狀況都沒問題,但現在卻突然無法 使用,該怎麼辦?
- 答: 如果您之前執行過下列動作,可能 需要重新安裝顯示器驅動程式。
- ‧ 更換視訊顯示卡
- ‧ 更新視訊驅動程式
- 更新過作業系統,例如安裝 Service Pack 或修補程式
- · 執行 Windows Update 及更新版的顯示 器和/或視訊區驅動程式
- ‧ 在顯示器電源關閉或未連接時啟動 Windows<sup>o</sup>
- 若要深入瞭解,請在「我的電腦」上按 一下滑鼠右鍵,再依序按下「內容」-> 「硬體」->「裝置管理員」。
- ‧ 如果「顯示器」下方出現「隨插即用顯 示器」,表示您需要重新安裝。只要移 除 SmartControl Premium 再重新安裝 即可。
- 問題 3: 安裝 SmartControl Premium 後, 在按 SmartControl Premium 標籤 時,經過一段時間仍未出現任何畫 面,或者會顯示錯誤訊息,這是怎 麼回事?
- 答: 您的顯示卡可能與 SmartControl Premium 不相容。如果您的顯示卡 屬於上述其中任一品牌,請嘗試從 相關公司的網站下載最新的顯示卡 驅動程式。安裝驅動程式。移除 SmartControl Premium 後再重新安 裝一次。

如果仍然無法運作,表示不支援您 的顯示卡。請瀏覽 Philips 網站,查 看是否提供更新版的 SmartControl Premium 驅動程式。

- 問題 4:按下「產品資訊」後只顯示部分資 訊,這是怎麼回事?
- 答: 您的顯示卡驅動程式可能不是支援 DDC/CI 介面的最新版本。請嘗試 從相關公司的網站下載最新的顯示 卡驅動程式。安裝驅動程式。移除 SmartControl Premium 後再重新安 裝一次。

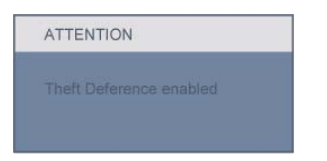

- 問題 5:我忘記「防竊」功能的 PIN 碼了, 該怎麼辦?
- 答: Philips 服務中心有權要求您出示法 律證明資料及授權證明,用以確認 顯示器是否屬於您所有。
- 7.3 一般常見問答集
- 問題 1:安裝顯示器時,如果螢幕顯示「無 法顯示此視訊模式」,該怎麼辦?
- 答: Philips 23" 建議解析度: 1920  $\times$  $1080 \text{ @60Hz}$
- 拔除所有纜線,再將電腦接到您先前使 用的顯示器上。
- 在 Windows「Start Menu (開始功能 表)」中選取「Settings (設定)/ Control Panel (控制台)」。選取「Control Panel (控制台視窗)」中的「Display 顯示器」 圖示。選取「Display Control Panel (顯 示器控制台)」中的「Settings (設定)」 標籤。在設定標籤下的「桌面區域」方 塊中,將滑桿移到 1920 × 1080 像素  $(23")$  o
- 開啟「Advanced Properties (進階內容) 」並將「fresh Rate (更新頻率)」設為 60H,再按一下「OK(確定)」。
- 重新啟動電腦並重複步驟 2 和 3,確 認已將電腦設為  $1920 \times 1080$  @60Hz  $(23")$  。
- ‧ 將電腦關機、拔除與舊顯示器之間的連 線,然後重新接上 Philips 顯示器。
- ‧ 依序開啟顯示器和電腦的電源。
- 問題 2:顯示器的建議更新頻率為何?
- 答: 顯示器的建議更新頻率是 60Hz, **若螢幕出現任何干擾情形,您最高** 可以將更新頻率設為 75Hz,看看 能否改善干擾情形。
- 問題 3: 光碟中的 .inf 和 .icm 檔案是什麼? 如何安裝驅動程式  $(\text{inf } R)$  .icm) ?
- 答: 這些是顯示器使用的驅動程式檔 案。請按照使用手冊中的指示安裝 驅動程式。當您初次安裝顯示器 時,您的電腦可能會要求您執行顯 示器驅動程式 (.inf 和 .icm files) 或 插入驅動程式磁片。請依照指示插 入本套件內附的(附贈光碟片)。 電腦會自動安裝顯示器驅動程式  $C_{\text{inf}}$  和 .icm 檔案 )。
- 問題 4:如何調整解析度?
- 答: 可用的解析度同時取決於您的視訊 卡/圖形驅動程式及顯示器。您可 以在  $W$ indows $^\circ$  控制台下的「顯示 器內容」中選取需要的解析度。
- 問題 5:透過螢幕顯示選單調整顯示器, 卻 造成設定值一團混亂,該怎麼辦?
- 答: 只要按「OK」( 確定 ) 按鈕,再選 取「Reset」(重設)恢復所有原廠 設定即可。
- 問題 6: LCD 經得起刮傷嗎?
- 答: 一般來說,建議您不要讓面板表面 受到強力撞擊,同時要避免尖物或 鈍物刮傷面板表面。拿起顯示器 時,請勿用力壓迫面板表面,否則 可能會影響您的保固權益。
- 問題 7 : 如何清潔 LCD 表面 ?
- 答: 進行一般清潔時,使用乾淨的軟布 即可。若要進一步清潔,請使用異 丙醇。請勿使用其他溶劑,例如乙 醇、丙酮、己烷等。
- 問題 8:我可以變更顯示器的色彩設定嗎?
- 答: 可以,只要依照下列程序,您就可 以透過螢幕顯示選單的控制按鈕變 更色彩設定。
	- 按 「OK(確定)」顯示 OSD (螢 幕顯示) 功能表
	- · 按「Down Arrow (向下箭頭)」 選取「Color (色彩)」選項,再 按 「OK(確定)」進入色彩設定, 一共有下列三種設定。
- 1. 「Color Temperature」 (色溫);共有  $5000K \cdot 6500K \cdot 7500K \cdot 8200K \cdot 9300K$ 和 11500K 等六種設定 將範圍設定為 5000K 時,面板會顯示帶「暖色」的紅 白色調;而 11500K 色溫則會產生帶「 冷色」的藍白色調。
- 2.sRGB;這是一種標準設定,可確認不 同裝置(例如數位相機、顯示器、印表 機、掃描器等)之間的色彩交換正確無 誤。
- 3. 「User Define (使用者定義);使用者 可調整紅、綠、藍三色,自行選擇其偏 好的色彩設定。

### 註:

\* 測量物體受熱時散發的光線色彩。此量測 值以絕對刻度(克氏溫度)表示。2004K等 較低的克氏溫度是紅色; 9300K 等較高溫度 則是藍色。6504K 的中間溫度是白色。

#### 問題 9:我可以將顯示器連接到任何雷腦、 工作站或 Mac 嗎?

答: 可以。所有 Philips 顯示器皆完全 相容於標準 PC、Macs 和工作站。 若要將顯示器連接到 Mac 系統, 您可能需要使用纜線轉接器。如需 詳細資訊, 建議您與 Philips 業務 代表聯絡。

- 問題 10:Philips 顯示器是否支援「隨插即 用」?
- 答: 可以,顯示器相容於 Windows  $7 \cdot$  Vista  $\cdot$  XP  $\cdot$  NT  $\cdot$  Mac OSX  $\overline{B}$  $L_{\text{IMIX}}$  的隨插即用功能。
- 問題 11:目前有哪些廣角技術可以運用?
- 答: 目前, 相較於 MVA 或 PVA 技 術, IPS 類型的面板能提供最佳 的對比度。TN 面板已逐年改良, 但仍無法與 IPS 面板的對比度相 提並論。
- 問題 12:顯示器面板中的殘影、灼影或鬼 影是什麼?
- 答: 長時間連續顯示靜止或靜態影像 會導致螢幕產生「灼影」現象, 此現象亦稱為「殘影」或「鬼 影」。「灼影」、「殘影」或「鬼 影」是顯示器面板技術中的普遍 現象。在大多數情況下,電源關 閉一段時間後,「灼影」、「殘 。<br>影<sub>-</sub>或「鬼影」就會逐漸消失。 如果不使用顯示器,請務必啟動 會移動畫面的螢幕保護程式。 如果顯示器會顯示靜止的靜態內 容,則請務必啟動會定期更新畫 面的應用程式。

# 警告

嚴重的「灼影」、「殘影」或「鬼影」徵 狀將不會消失,而且無法修復。上述的損 壞不包含在保固範圍中。

- 問題 13:為什麼我的顯示器不能顯示銳利 文字,而是顯示鋸齒狀字元?
- 答: 使用 1920 x 1080 @60Hz 的原始 解析度時,顯示器可以達到最佳 效能。若要達到最佳顯示器效 能,請使用此解析度。

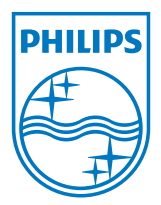

版權:2010年 Koninklijke 飛利浦電子公司。版權所有。

Philips 和 Philips Shield Emblem 為 Koninklijke Philips Electronics N.V.<br>的註冊商標,並已獲得 Koninklijke Philips Electronics N.V. 授權使用。

規格如有變動,恕不另行通知。

版本: M2239CLE1T